### IPv6 Addressing & Routing Protocols

Philip Smith APRICOT 2011 Hong Kong 22nd February 2011

# Acknowledgements

**Thanks to Ron Bonica of Juniper for the** JunOS configuration examples

- **Presentation slides are at:** 
	- ftp://ftp-eng.cisco.com/pfs/seminars/IPv6-Routing-Tutorial.pdf

# Topics & Goals

- Addressing plans for IPv6
- Configuring IPv6
- **I** IPv6 Routing Protocols
- Configuration examples including CLI from:
	- Cisco: IOS & IOS-XR
	- **Juniper: JunOS**

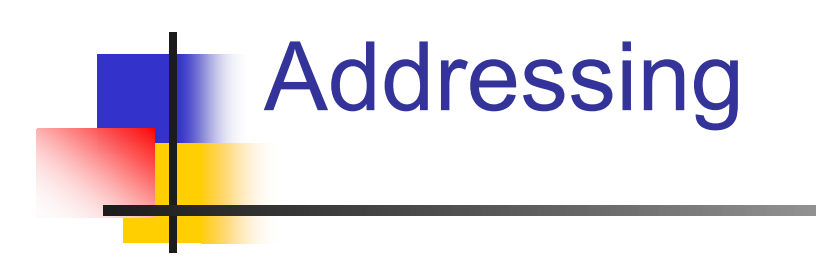

# Where to get IPv6 addresses

- **The Regional Internet Registries:** 
	- **Africa** 
		- AfriNIC http://www.afrinic.net
	- **Asia and the Pacific** 
		- APNIC http://www.apnic.net
	- **North America** 
		- ARIN http://www.arin.net
	- Latin America and the Caribbean
		- LACNIC http://www.lacnic.net
	- **Europe and Middle East** 
		- RIPE NCC http://www.ripe.net/info/ncc
- **From your upstream ISP**

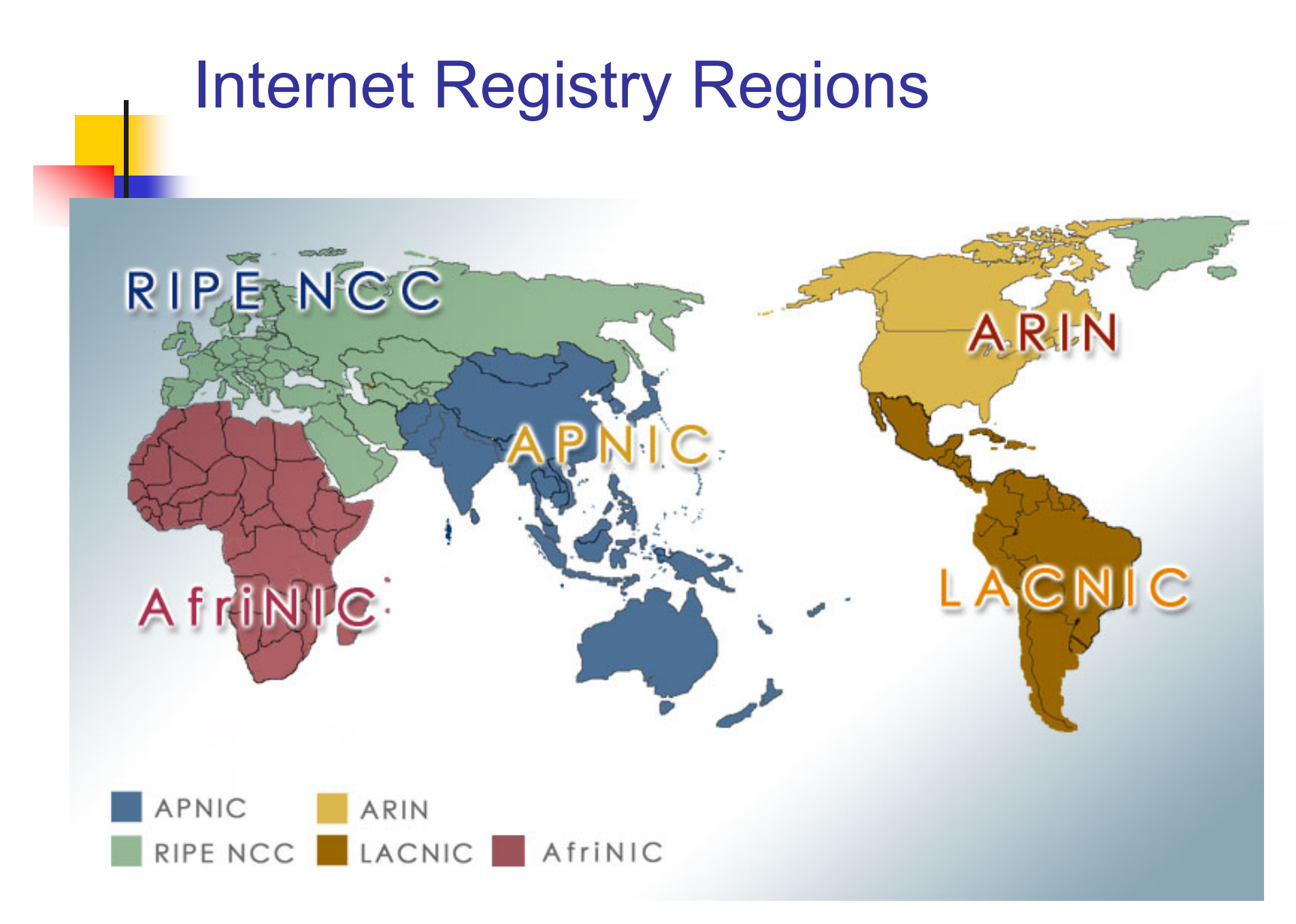

### Getting IPv6 address space

- Become a member of your Regional Internet Registry and get your own allocation
	- **IFV6 allocation policies are documented on each** RIR website
	- **But if you are existing IPv4 resource holder, some** RIRs give you IPv6 on request (e.g. APNIC)
- There is plenty of IPv6 address space
	- **The RIRs require high quality documentation**

# Getting IPv6 address space

### **From your upstream ISP**

- Get one /48 from your upstream ISP
- **Nore than one /48 if you have more than 65k** subnets
- **Use 6to4** 
	- (This is the last resort and really only for simple testing purposes)
	- **Take a single public IPv4 /32 address**
	- 2002:<ipv4 /32 address>::/48 becomes your IPv6 address block, giving 65k subnets
	- **Requires a 6to4 gateway**

Addressing Plans – ISP Infrastructure

- Address block for router loop-back interfaces
	- Generally number all loopbacks out of **one** /64
	- **128 per loopback**
- Address block for infrastructure
	- /48 allows 65k subnets
	- /48 per PoP or region (for the biggest networks)
	- /48 for whole backbone (for most typical SP networks worldwide)
	- Summarise between sites if it makes sense

Addressing Plans – ISP Infrastructure

- What about LANs?
	- /64 per LAN
- What about Point-to-Point links?
	- **Expectation is that /64 is used**
	- **127s and /126s are being used** 
		- www.ietf.org/internet-drafts/draft-6man-ipv6-prefixlen-p2p-01.txt
		- Mobile IPv6 Home Agent discovery won't work (doesn't matter on PtP links)
	- /112s are being used
		- Leaves final 16 bits free for node IDs
	- Some discussion about /80s, /96s and /120s too

# Addressing Plans – Customer

### ■ Customers get one /48

- **Unless they have more than 65k subnets in which** case they get a second /48 (and so on)
- Several ISPs give small customers a /56 or a /60 and single LAN end-sites a /64
	- (This is another very active discussion area)
- Should not be reserved or assigned on a per PoP basis
	- **ISP iBGP carries customer nets**
	- **Aggregation within the iBGP not required and** usually not desirable
	- **Aggregation in eBGP is very necessary**

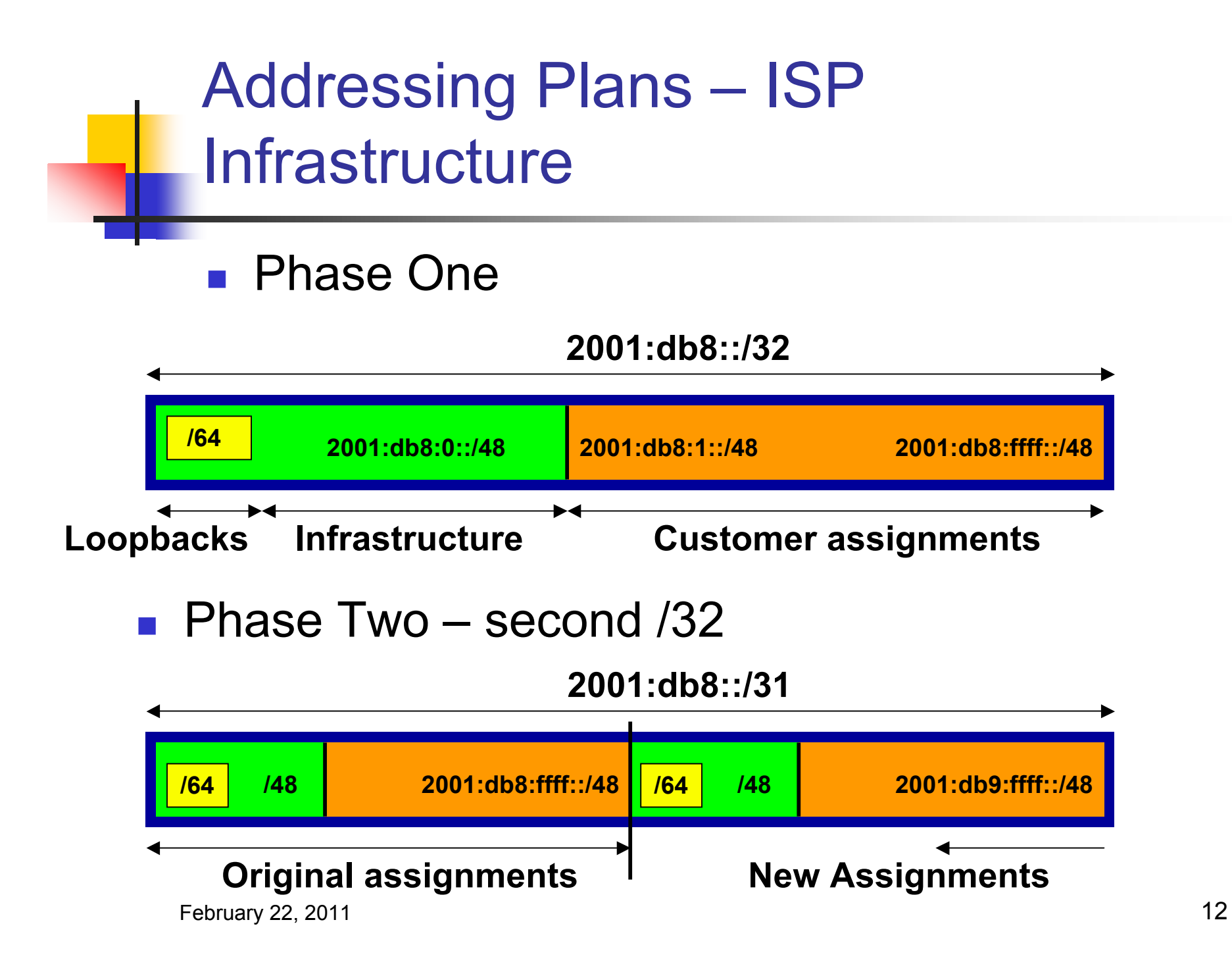

# Addressing Plans Planning

- Registries will usually allocate the next block to be contiguous with the first allocation
	- **Minimum allocation is /32**
	- **Very likely that subsequent allocation will make** this up to a /31
	- So plan accordingly

# Addressing Plans (contd)

- **Document infrastructure allocation** 
	- **Eases operation, debugging and management**
- Document customer allocation
	- **Customers get /48 each**
	- **Prefix contained in iBGP**
	- **Eases operation, debugging and management**
	- **Submit network object to RIR Database**

# Addressing Tools

- Examples of IP address tools (which support IPv6 too):
	- **IPAT** 
		- **http://nethead.de/index.php/ipat**
	- **ipv6gen** 
		- http://techie.devnull.cz/ipv6/ipv6gen/
	- sipcalc
		- http://www.routemeister.net/projects/sipcalc/
	- **Filter** freeipdb
		- http://home.globalcrossing.net/~freeipdb/

## Initial IPv6 Configuration

Getting Started…

# IPv6 Configuration – IOS

- **Enabling IPv6** 
	- Global command:

**Router(config)# ipv6 unicast-routing**

- **Also enable IPv6 CEF (not on by default): Router(config)# ipv6 cef**
- **Also disable IPv6 Source Routing (enabled by** default):

**Router(config)# no ipv6 source-routing**

# IPv6 Configuration – IOS/IOS-XR

- **Enabling IPv6 in IOS-XR:** 
	- **On by default**
- Configuring interfaces on IOS & IOX-XR:
	- A global or unique local IPv6 address: **Router(config-if)# ipv6 address X:X..X:X/prefix**
	- An EUI-64 based IPv6 address (not so useful on a router):

**Router(config-if)# ipv6 address X:X::/prefix eui-64**

# IPv6 Configuration – JunOS

- **Enabling IPv6:** 
	- **Dec** On by default
- **Configuring interfaces:** 
	- A global or unique local IPv6 address:

```
 interfaces {
   fe-3/0/0 {
     unit 0 {
        family inet6 {
          address 2001:db8:1::45c/64;
 }
 }
    }
 }
```
## IPv6 Configuration – JunOS

```
Configuring interfaces:
```

```
Dual Stack:
```

```
interfaces {
   fe-3/0/0 {
     unit 0 {
       family inet {
         address 10.1.1.1/24;
       }
       family inet6 {
         address 2001:db8:1::45c/64;
 }
 }
   }
}
```
# IPv6 Configuration – JunOS

```
Configuring interfaces:
    An EUI-64 based IPv6 address :
      interfaces {
         fe-3/0/0 {
           unit 0 {
             family inet6 {
               address 2001:db8:1::45c/64 eui-64;
       }
           }
         }
      }
```
# IPv6 Configuration – Services

■ Nameserver, syslog etc can be IPv6 accessible

IOS

- **ip nameserver 2001:db8:2:1::2**
- **ip nameserver 10.1.40.40**
- **IOS-XR**

**domain name-server 2001:db8:2:1::2 domain name-server 10.1.40.40**

#### **JunOS:**

**system {**

```
 name-server {
     2001:db8:2:1::2;
     10.1.40.40;
   }
}
```
# IPv6 Configuration – Note

- When enabling IPv6 on any platform:
	- Be aware that IP access to the control plane is now possible over IPv6 too
	- **Any IPv4 filtering protecting the control plane will** need to be supplemented by equivalent IPv6 filters

### **DO NOT FORGET THIS**

# IPv6 Configuration

 Note that by configuring an IPv6 address you will have a global or unique-local IPv6 address and a link-local IPv6 address which is

**FE80::interface-id**

■ The local-link IPv6 address is constructed automatically by concatenating FE80 with Interface ID as soon as IPv6 is enabled on the interface either by assigning an IPv6 address or simply by enabling IPv6 on the interface:

```
Router(config-if)# ipv6 enable
```
# IOS IPv6 Interface Status – Link Local

```
Router1# conf t
Router1(config)# ipv6 unicast-routing
Router1(config)# ^Z
```

```
Router1#sh ipv6 interface
Ethernet0/0 is up, line protocol is up
   IPv6 is enabled, link-local address is FE80::A8BB:CCFF:FE00:1E00
  No global unicast address is configured
   Joined group address(es):
    FF02::1
    FF02::2
    FF02::1:FF00:1E00
  MTU is 1500 bytes
   ICMP error messages limited to one every 100 milliseconds
   ICMP redirects are enabled
```
### IOS IPv6 Interface Status

```
Router1#sh ipv6 interface eth0/0
Ethernet0/0 is up, line protocol is up
   IPv6 is enabled, link-local address is FE80::A8BB:CCFF:FE00:1E00
   Global unicast address(es):
     2001:DB8::A8BB:CCFF:FE00:1E00, subnet is 2001:DB8::/64 [EUI]
   Joined group address(es):
     FF02::1
     FF02::2
     FF02::1:FF00:1E00
   MTU is 1500 bytes
   ICMP error messages limited to one every 100 milliseconds
   ICMP redirects are enabled
   ND DAD is enabled, number of DAD attempts: 1
   ND reachable time is 30000 milliseconds
   ND advertised reachable time is 0 milliseconds
   ND advertised retransmit interval is 0 milliseconds
   ND router advertisements are sent every 200 seconds
   ND router advertisements live for 1800 seconds
   Hosts use stateless autoconfig for addresses.
```
### IOS-XR IPv6 Interface Status

```
RP/0/0/CPU0:as4byte#sh ipv6 interface gig 0/2/0/1
GigabitEthernet0/2/0/1 is Up, line protocol is Up, Vrfid is 0x60000000
   IPv6 is enabled, link-local address is fe80::204:6dff:fea2:90fd
   Global unicast address(es):
      2001:db8::204:6dff:fea2:90fd, subnet is 2001:db8::/64
   Joined group address(es): ff02::6 ff02::5 ff02::2
       ff02::1
   MTU is 1514 (1500 is available to IPv6)
   ICMP redirects are disabled
   ICMP unreachables are enabled
   ND DAD is enabled, number of DAD attempts 1
   ND reachable time is 0 milliseconds
   ND advertised retransmit interval is 0 milliseconds
   Hosts use stateless autoconfig for addresses.
   Outgoing access list is not set
   Inbound access list is not set
```
### JunOS IPv6 Interface Status

```
regress@UI-J6300-2> show interfaces fe-3/0/0
  Logical interface fe-3/0/0.0 (Index 68) (SNMP ifIndex 42)
 . . .
    Flags: SNMP-Traps Encapsulation: ENET2
    Input packets : 70
    Output packets: 79
    Protocol inet, MTU: 1500
      Flags: None
      Addresses, Flags: Is-Preferred Is-Primary
        Destination: 1.1.1/24, Local: 1.1.1.2, Broadcast: 1.1.1.255
    Protocol inet6, MTU: 1500
      Flags: Is-Primary
      Addresses, Flags: Is-Preferred
        Destination: fe80::/64, Local: fe80::205:85ff:fec7:683c
      Addresses, Flags: Is-Default Is-Preferred Is-Primary
        Destination: 2001:db8:2:1::/64, Local: 2001:db8:2:1::2
```
# **Routing Protocols**

# Static Routing – IOS

■ Syntax is:

**ipv6 route** *ipv6-prefix/prefix-length* **{***ipv6 address | interface-type interface-number***} [***admin-distance***]**

■ Static Route

**ipv6 route 2001:db8::/64 2001:db8:0:CC00::1 110**

 Routes packets for network 2001:db8::/64 to a networking device at 2001:db8:0:CC00::1 with an administrative distance of 110

# Static Routing – Cisco IOS-XR

- Syntax is:
	- **router static**
		- **address-family ipv6 unicast**
			- *ipv6-prefix/prefix-length* **{***ipv6-address |*
		- *interface-type interface-number***} [***admin-distance***]**
- Static Route

```
router static
  address-family ipv6 unicast
  2001:db8::/64 2001:db8:0:CC00::1 110
```
■ Routes packets for network 2001:db8::/64 to a networking device at 2001:db8:0:CC00::1 with an administrative distance of 110

### Static Routing – Juniper JunOS

Syntax is:

```
February 22, 2011 1 32
        [edit routing-options rib inet6.0 ]
           static {
              defaults {
                  static-options;
        }
               rib-group group-name;
               route destination-prefix {
                  next-hop;
                  qualified-next-hop address {
                     metric metric;
                     preference preference;
        }
                  static-options;
        }
```
# Static Routing – Juniper JunOS

■ Static route:

```
[edit routing-options]
    rib inet6.0 {
        static {
            route 2001:db8::/64 {
                next-hop 2001:db8:0:cc00::1;
                metric 110;
 }
 }
    }
```
■ Routes packets for network 2001:db8::/64 to a networking device at 2001:db8:0:CC00::1 with an administrative distance of 110

# Default Routing Example – IOS

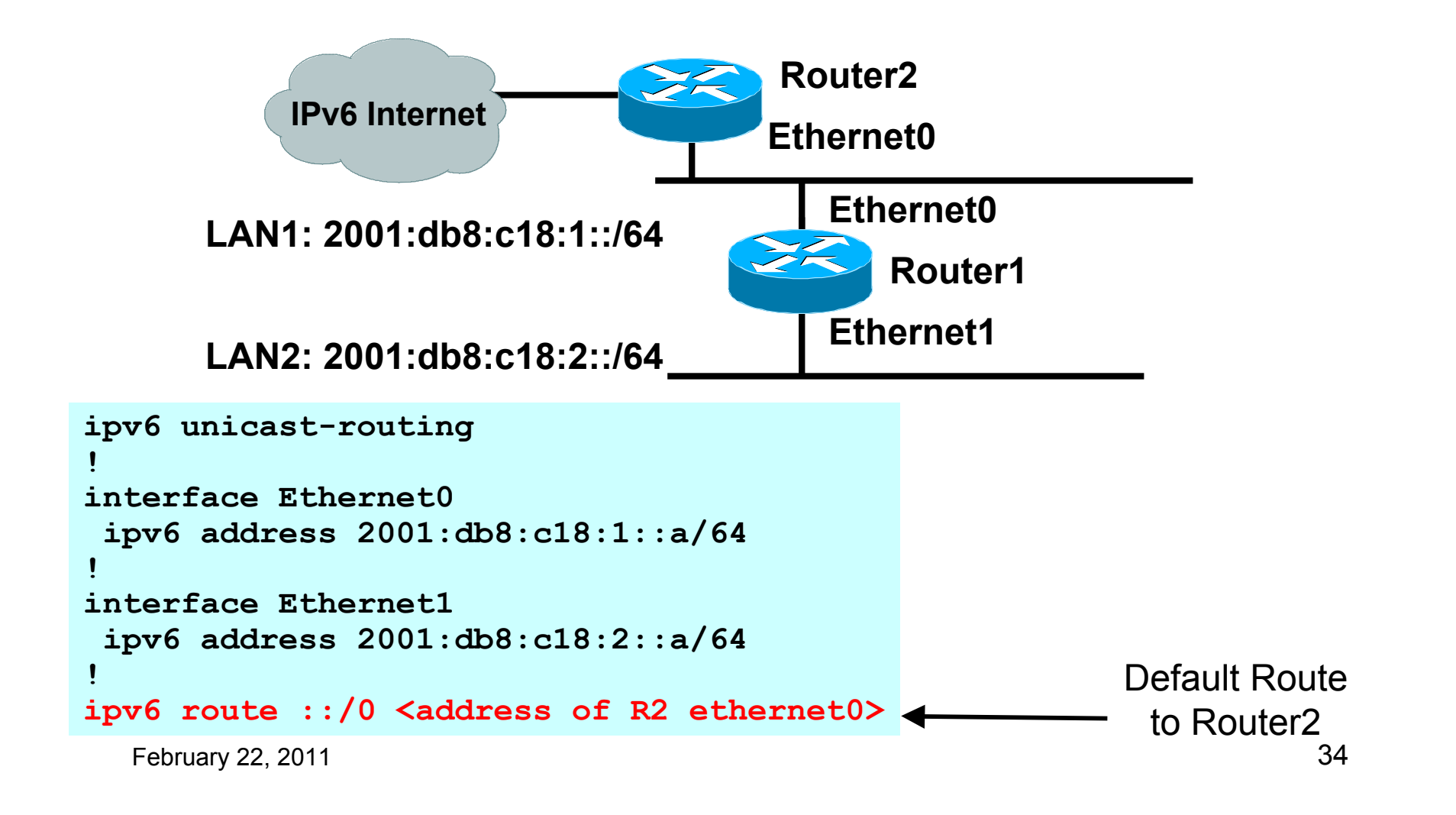

# Default Routing Example – IOS-XR

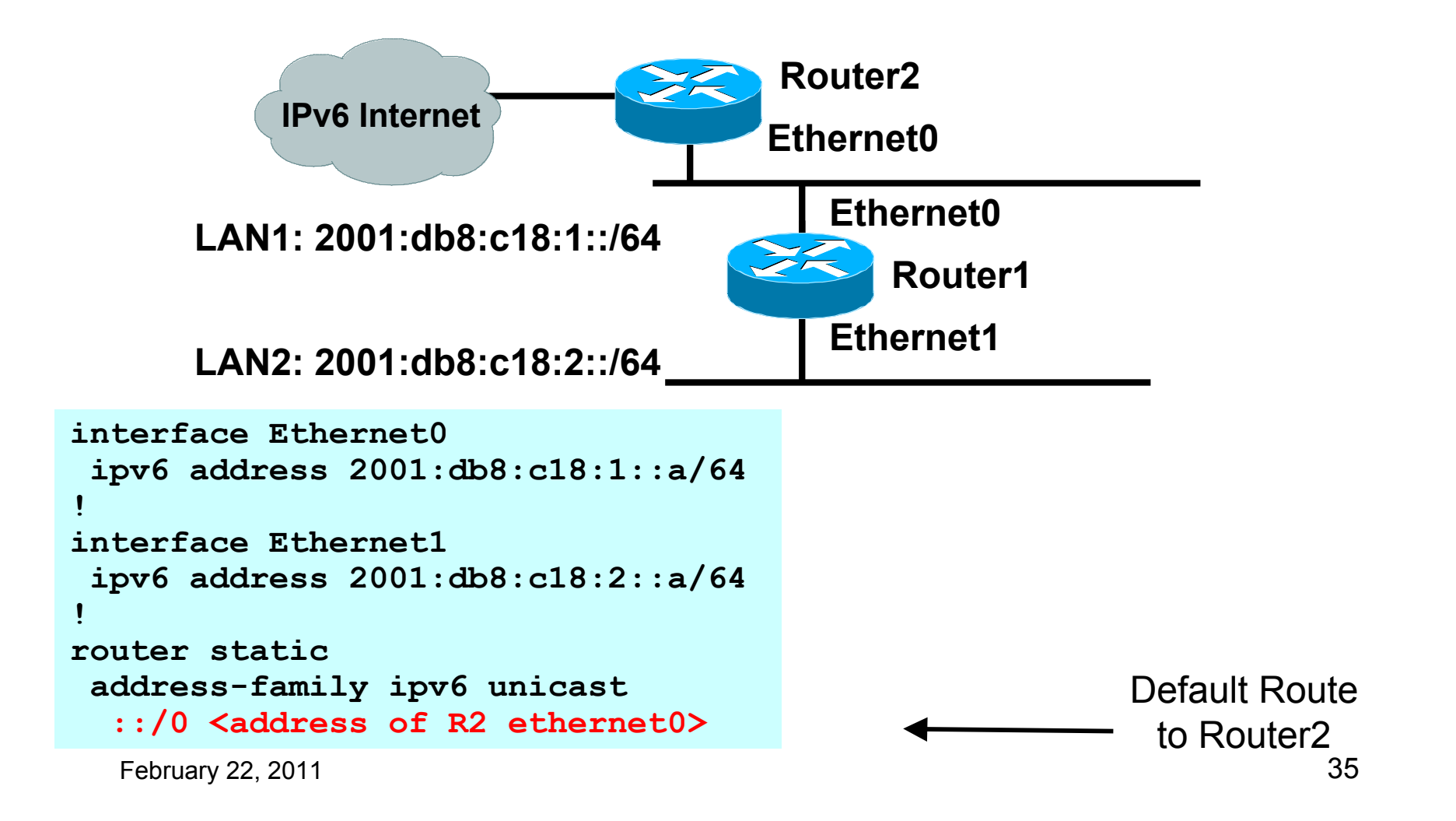

# Default Routing Example – JunOS

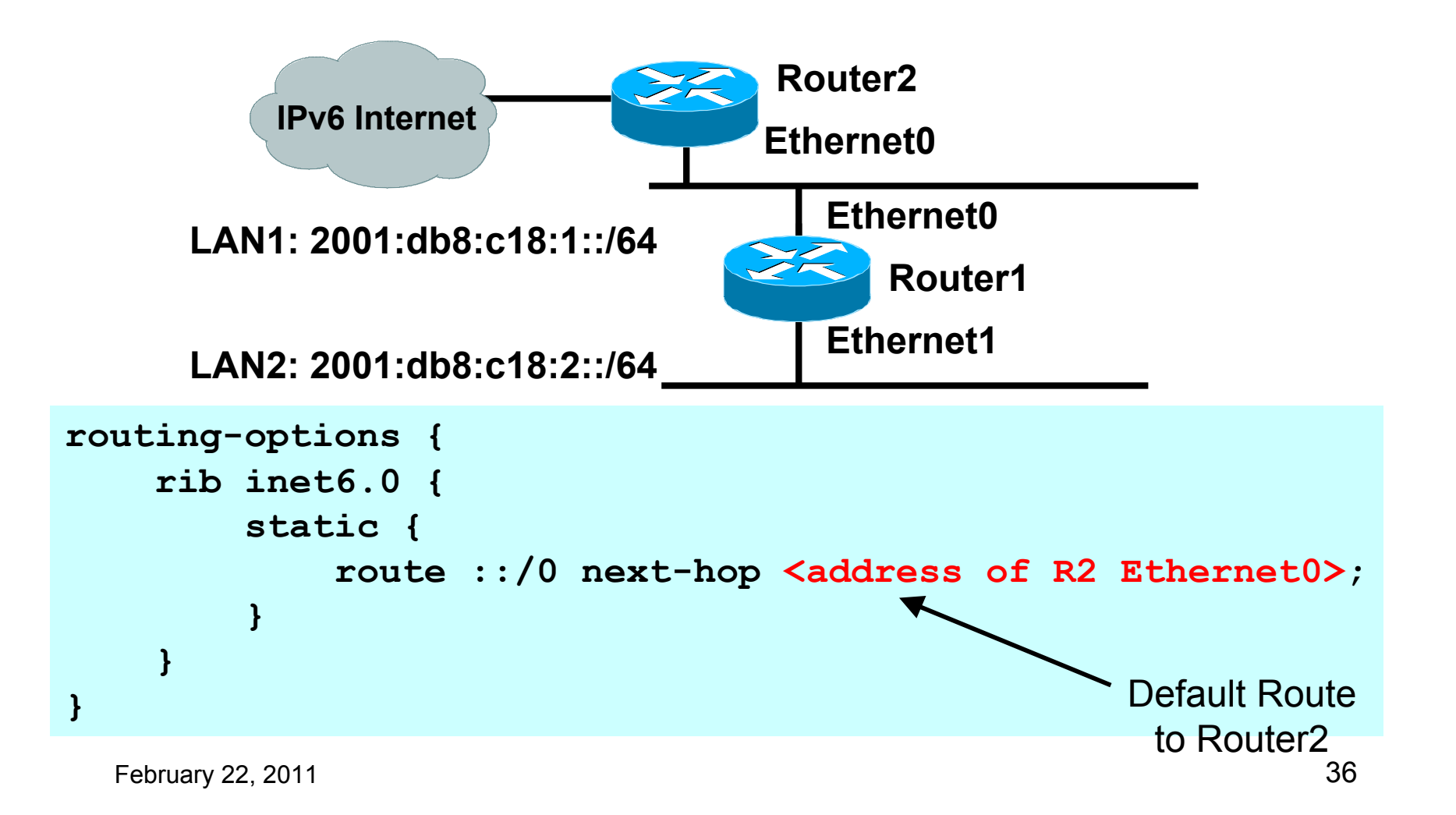
### Dynamic Routing Protocols in IPv6

- Dynamic Routing in IPv6 is unchanged from IPv4:
	- **IPv6 has 2 types of routing protocols: IGP and EGP**
	- **IFV6 still uses the longest-prefix match routing algorithm**
- $\blacksquare$  IGP
	- **RIPng (RFC 2080)**
	- Cisco EIGRP for IPv6
		- **Juniper does not support EIGRP**
	- **COSPFv3 (RFC 5340)**
	- Integrated IS-ISv6 (RFC 5308)
- **EGP** 
	- MP-BGP4 (RFC 4760 and RFC 2545)

# Configuring Routing Protocols – IOS

- **Dynamic routing protocols require router-id** 
	- **Router-id is a 32 bit integer**
	- **IOS** auto-generates these from loopback interface address if configured, else highest IPv4 address on the router
	- **Most ISPs will deploy IPv6 dual stack** so router-id will be automatically created when enabling IPv4 routing protocols
- Early adopters choosing to test or deploy IPv6 in the total absence of any IPv4 addressing need to be aware:
	- **Router-id needs to be manually configured:**

```
ipv6 router ospf 100
```

```
 router-id 10.1.1.4
```
# Configuring Routing Protocols – IOS-XR

- For IPv4 routing protocols, IOS-XR auto-generates the router-id as per IOS rules
- **But:** 
	- **BGP** requires router-id to be manually configured
		- **Example:**

```
router bgp 131076
```

```
 router-id 10.1.1.4
```
- **OSPFv3** requires router-id to be manually configured:
	- **Example:**

```
router ospfv3 ISP-BB
```

```
 router-id 10.1.1.4
```
# Configuring Routing Protocols – **JunOS**

- **Dynamic routing protocols require router-id** 
	- User can (and should!) configure router-id explicitly:

```
routing-options {
```

```
 router-id ipv4address;
```

```
}
```
**If user does not explicitly configure router-id,** loopback id is used

# RIPng

- For the ISP industry, simply don't go here
- ISPs do not use RIP in any form unless there is absolutely no alternative
	- **And there usually is**
- RIPng was used in the early days of the IPv6 test network
	- **Sensible routing protocols such as OSPF and** BGP rapidly replaced RIPng when they became available

## EIGRP for IPv6

- Cisco EIGRP has had IPv6 protocol support added
	- Just another protocol module (IP, IPX, AppleTalk) with three new TLVs:
		- **I** IPv6 REQUEST TYPE (0X0401)
		- **I** IPv6 METRIC TYPE (0X0402)
		- **I** IPv6 EXTERIOR TYPE (0X0403)
	- **Router-ID is still 32-bit, protocol is still 88**
- Uses similar CLI to existing IPv4 protocol support
- Easy deployment path for existing IPv4 EIGRP users
- In IOS Release 12.4 onwards
- Not in IOS-XR yet

# EIGRP for IPv6

- Some differences:
	- **Hellos are sourced from the link-local address and** destined to FF02::A (all EIGRP routers). This means that neighbors do not have to share the same global prefix (with the exception of explicitly specified neighbours where traffic is unicasted).
	- Automatic summarisation is disabled by default for IPv6 (unlike IPv4)
	- **No split-horizon in the case of EIGRP for IPv6** (because IPv6 supports multiple prefixes per interface)

### EIGRP for IPv6 – Configuration

#### ■ Router 2 configuration:

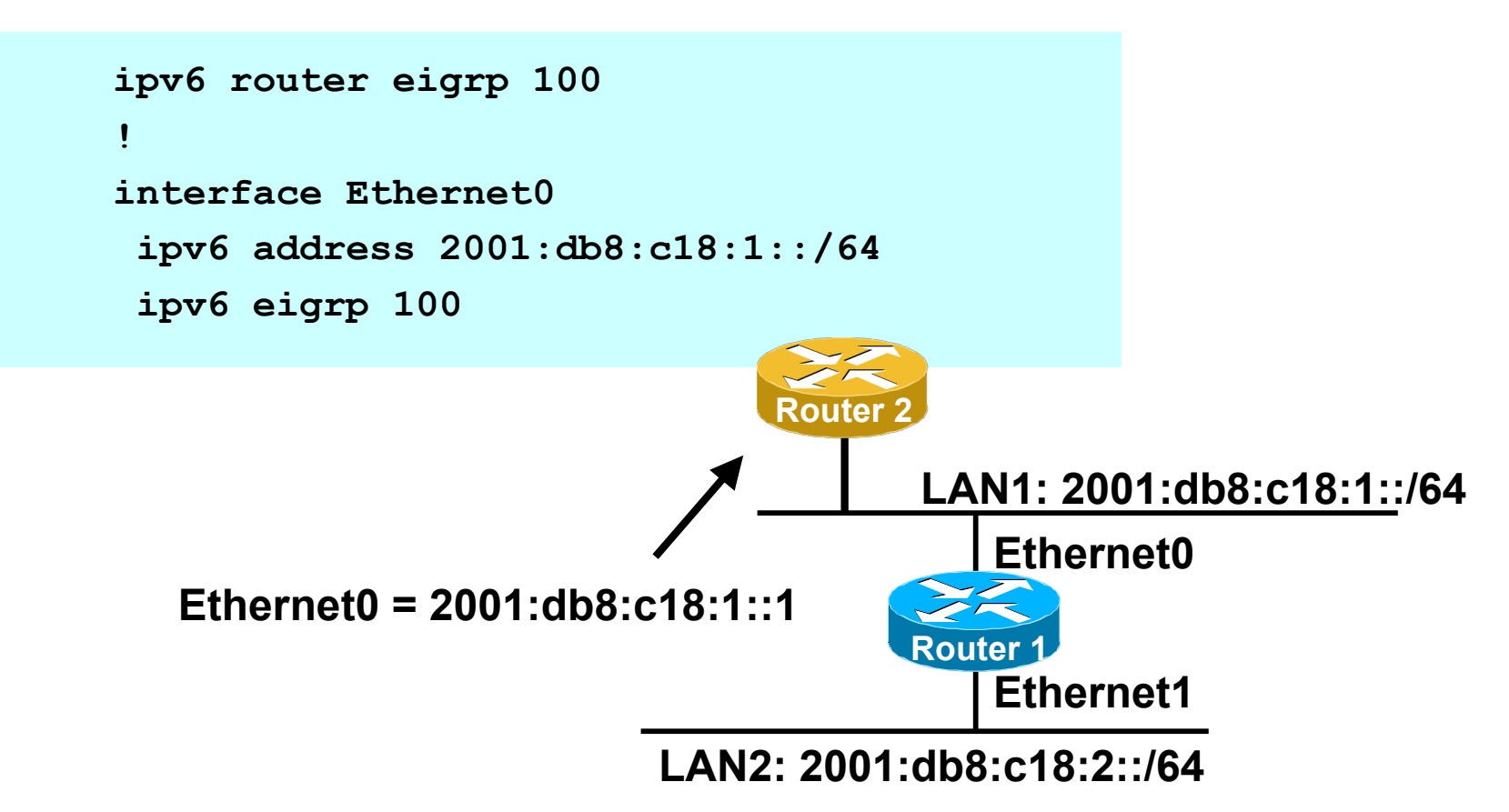

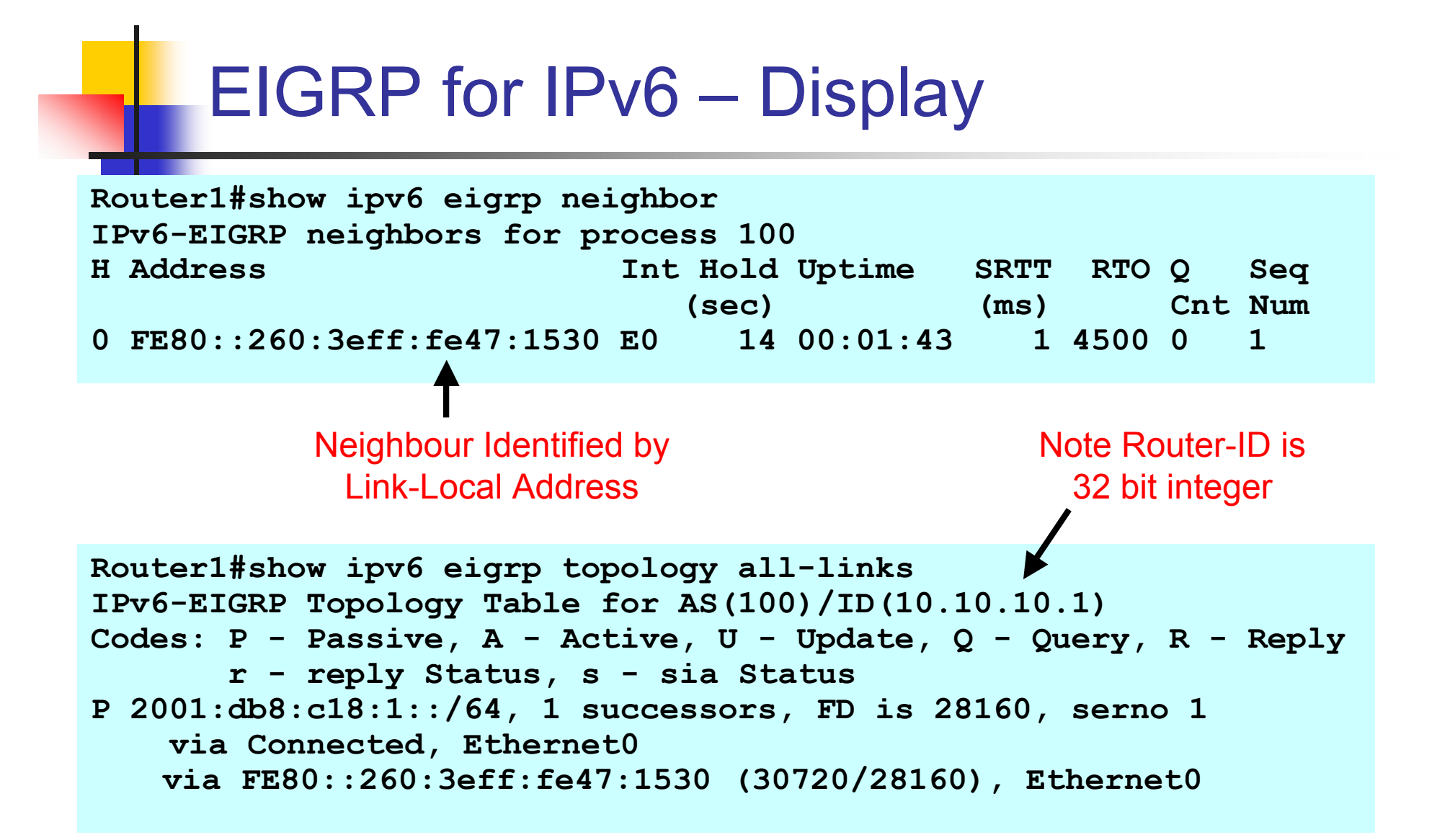

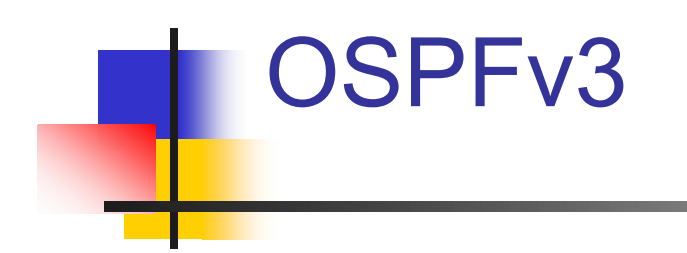

#### OSPFv3 overview

- **OSPF** for IPv6
- Based on OSPFv2, with enhancements
- Distributes IPv6 prefixes
- Runs directly over IPv6
- Ships-in-the-night with OSPFv2
- OSPFv3 does **not** carry IPv4 prefixes
	- **RFC5838 proposes an extension which adds** address family support

# OSPFv3 / OSPFv2 Similarities

- Basic packet types
	- **Hello, DBD, LSR, LSU, LSA**
- Mechanisms for neighbor discovery and adjacency formation
- **Interface types** 
	- P2P, P2MP, Broadcast, NBMA, Virtual
- **LSA flooding and aging**
- **Nearly identical LSA types**

# V2, V3 Differences

#### **OSPFv3 runs on a Link instead of per IP Subnet**

- A link by definition is a medium over which two nodes can communicate at link layer
- **In IPv6 multiple IP subnet can be assigned to a link** and two nodes in different subnet can communicate at link layer therefore OSPFv3 is running per link instead of per IP subnet
- An Interface connect to a link and multiple interface can be connected to a link

#### **Support of Multiple Instances per Link**

- New field (instance) in OSPF packet header allow running multiple instance per link
- **Instance ID should match before packet being** accepted
- Useful for traffic separation, multiple areas per link and address families (RFC5838)

#### **Address Semantic Change in LSA**

- Router and Network LSA carry only topology information
- Router LSA can be split across multiple LSAs; Link State ID in LSA header is a fragment ID
- **Intra area prefix are carried in a new LSA** payload called intra-area-prefix-LSAs
- **Prefix are carried in payload of inter-area and** external LSA

#### **Generalization of Flooding Scope**

- In OSPFv3 there are three flooding scope for LSAs (link-local scope, area scope, AS scope) and they are coded in LS type explicitly
- **In OSPFv2 initially only area and AS wide** flooding was defined; later opaque LSAs introduced link local scope as well

#### **Explicit Handling of Unknown LSA**

- The handling of unknown LSA is coded via Ubit in LS type
- When U bit is set, the LSA is flooded with the corresponding flooding scope, as if it was understood
- When U bit is clear, the LSA is flooded with link local scope
- **In v2 unknown LSA were discarded**

#### **Authentication is Removed from OSPF**

- Authentication in OSPFv3 has been removed
	- OSPFv3 relies on IPv6 authentication header since OSPFv3 runs over IPv6
- Autype and Authentication field in the OSPF packet header have been suppressed

#### **OSPF Packet format has been changed**

- **The mask field has been removed from Hello** packet
- **IF** IPv6 prefix is only present in payload of Link State update packet

#### **Two New LSAs Have Been Introduced**

- Link-LSA has a link local flooding scope and has three purposes:
	- **Provides router link-local address**
	- **Lists all IPv6 prefixes attached to link**
	- **Assert collection of option bits for Router LSA**
- **Intra-area-prefix-LSA to advertise router's** IPv6 address within the area

# Configuring OSPFv3 in Cisco IOS

- Similar to OSPFv2
	- **Prefixing existing Interface and Exec mode** commands with "**ipv6**"
- **Interfaces configured directly** 
	- Replaces **network** command
	- (Also available in OSPFv2 from IOS 12.4)
- **Native**" IPv6 router mode
	- Not a sub-mode of **router ospf**

### Configuration modes in OSPFv3

**Entering router mode [no] ipv6 router ospf <process ID> Entering interface mode [no] ipv6 ospf <process ID> area <area ID> Exec mode** show ipv6 ospf [<process ID>] clear ipv6 ospf [<process ID>]

#### OSPFv3 Specific Attributes – IOS

- Configuring area range
	- **[no] area <area ID> range <prefix>/<prefix length>**
- **Showing new LSA**

**show ipv6 ospf [<process ID>] database link**

**show ipv6 ospf [<process ID>] database prefix**

- **Configuring authentication** 
	- Under **ipv6 router ospf**:

area 0 authentication ipsec spi 256 md5 <passwd>

Under interface:

**ipv6 ospf authentication ipsec spi 256 md5 <passwd>**

# OSPFv3 Configuration Example – IOS

```
February 22, 2011 60
Router1#
interface POS1/1
 ipv6 address 2001:db8:ffff:1::1/64
 ipv6 ospf 100 area 0
!
interface POS2/0
  ipv6 address 2001:db8:1:1::2/64
 ipv6 ospf 100 area 1
!
ipv6 router ospf 100
Router2#
interface POS3/0
 ipv6 address 2001:db8:1:1::1/64
 ipv6 ospf 100 area 1
!
ipv6 router ospf 100
                                        2001:db8:ffff:1::1/64
                                  2001:db8:1:1::1/64
                                  POS2/0
2001:db8:1:1::2/64POS1/1
                                      Router1
                                               Area 1
                                               Area 0
                                      Router2
                                                  POS3/0
```
# OSPFv3 entries in Routing Table – IOS

```
Router2#sh ipv6 route
IPv6 Routing Table - 5 entries
Codes: C - Connected, L - Local, S - Static, R - RIP, B - BGP
       U - Per-user Static route
       I1 - ISIS L1, I2 - ISIS L2, IA - ISIS interarea
       O - OSPF intra, OI - OSPF inter, OE1 - OSPF ext 1, OE2 - OSPF ext 2
OI 2001:DB8:FFFF:1::/64 [110/2]
     via FE80::2D0:FFFF:FE60:DFFF, POS3/0
C 2001:DB8:1:1::/64 [0/0]
    via ::, POS3/0
L 2001:DB8:1:1::1/128 [0/0]
    via ::, POS3/0
L FE80::/10 [0/0]
     via ::, Null0
L FF00::/8 [0/0]
     via ::, Null0
```
# Configuring OSPFv3 in IOS-XR

- Similar to OSPFv2
	- Routing process is called **ospfv3** rather than just **ospf**
- Interfaces configured directly, as for OSPFv2
- Entering router mode

**[no] router ospfv3 <process ID>**

**Activating interfaces done in router mode:** 

**area <number>**

 **[no] interface <interface name>**

■ Exec mode

**show ospfv3 [<process ID>]**

**clear ospfv3 [<process ID>]**

#### OSPFv3 Specific Attributes – IOS-XR

- Configuring area range
	- **area <number>**
		- **[no] range <prefix>/<prefix length>**
- **Showing new LSA** 
	- **show ospfv3 [<process ID>] database link**
	- **show ospfv3 [<process ID>] database prefix**
- **Configuring authentication** 
	- All done under **router ospfv3**:
	- **area <number>**
		- authentication ipsec spi 256 md5 <passwd>
		- **interface <interface-name> authentication ipsec** spi 256 md5 <passwd>

### OSPFv3 Configuration Example – IOS-XR

```
Router1#
interface POS1/1
  ipv6 address 2001:db8:ffff:1::1/64
!
interface POS2/0
 ipv6 address 2001:db8:1:1::2/64
!
router ospfv3 ISP-BB
 address-family ipv6 unicast
 area 0
  interface POS1/1
  area 1
   interface POS2/0
Router2#
interface POS3/0
  ipv6 address 2001:db8:1:1::1/64
!
router ospfv3 ISP-BB
 address-family ipv6 unicast
 area 1
```
 **interface POS3/0**

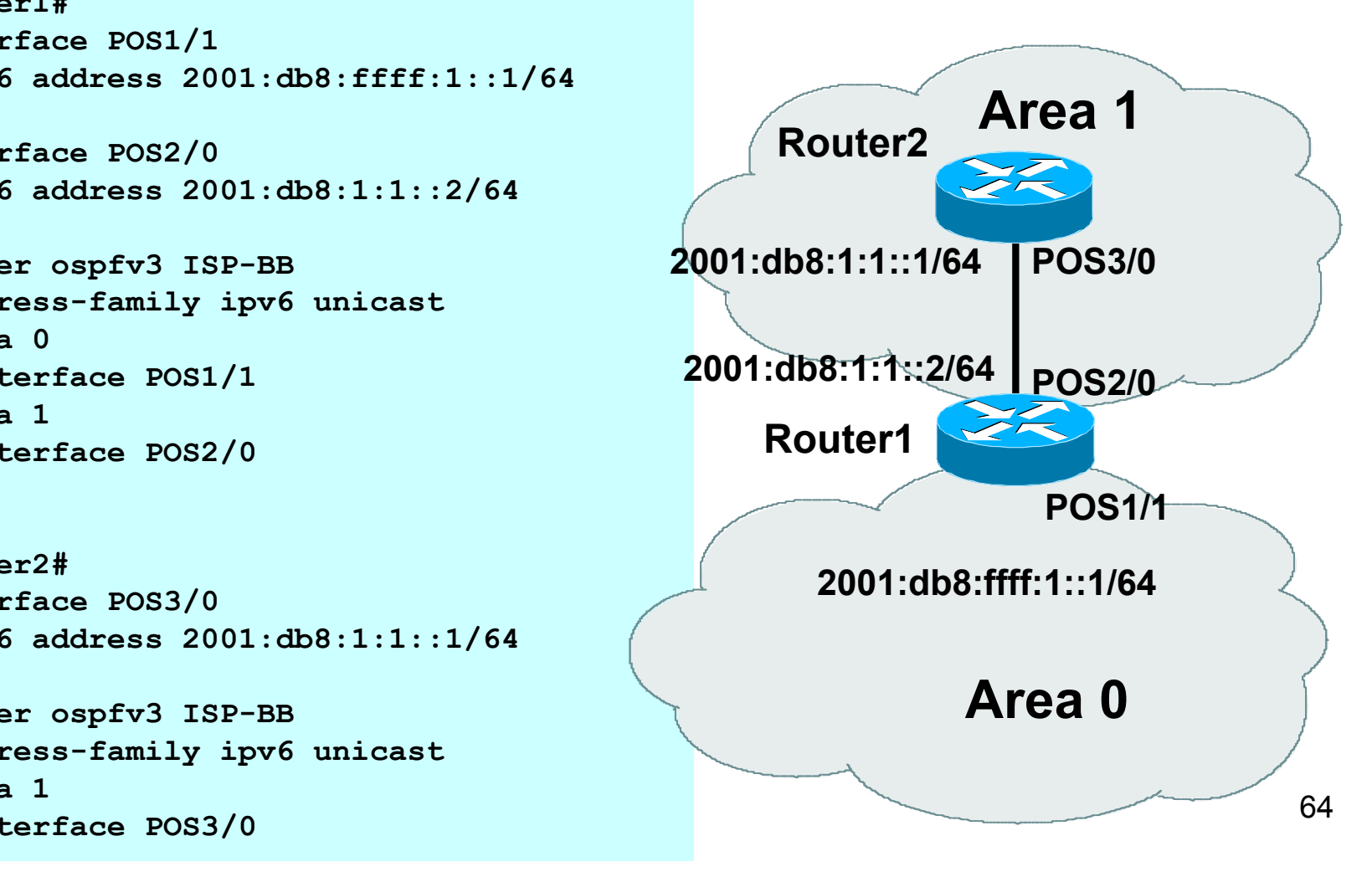

# OSPFv3 entries in Routing Table – IOS-XR

**Router2#sh route ipv6**

```
Codes: C - Connected, L - Local, S - Static, R - RIP, B - BGP
       U - Per-user Static route
       I1 - ISIS L1, I2 - ISIS L2, IA - ISIS interarea
       O - OSPF intra, OI - OSPF inter, OE1 - OSPF ext 1, OE2 - OSPF ext 2
OI 2001:DB8:FFFF:1::/64 [110/2]
     via FE80::2D0:FFFF:FE60:DFFF, 00:35:41, POS3/0
C 2001:DB8:1:1::/64 is directly connected
     5w5d, POS3/0
L 2001:DB8:1:1::1/128 is directly connected
     2w3d, POS3/0
```
# Configuring OSPFv3 on JunOS

```
 Configuration Mode
    protocols {
         ospf3 {
             area 0.0.0.0 {
                 interface fe-3/0/0.0;
     }
         }
    }
 Command Mode
    show ospf3 [ database interface io-statistics
      log neighbor overview route statistics ]
    clear ospf3 [database io-statistics neighbor
      statistics ]
```
# Configuring OSPFv3 on JunOS

- Differences from IOS:
	- No support for authentication (not specified in RFC 5340)
	- **Replaced by IPv6 Authentication Header**

# OSPFv3 Configuration Example – **JunOS**

```
\sim 68
On Router2:
interfaces {
  fe-3/0/0 {
    unit 0 {
      family inet6 {
       address 2001:db8:1:1::1/64;
      }
 }
  }
}
routing-options {
  router-id 10.1.1.104;
}
protocols {
  ospf3 {
    area 0.0.0.1 {
      interface fe-3/0/0.0 {
       metric 100;
 }
    }
  }
}
```
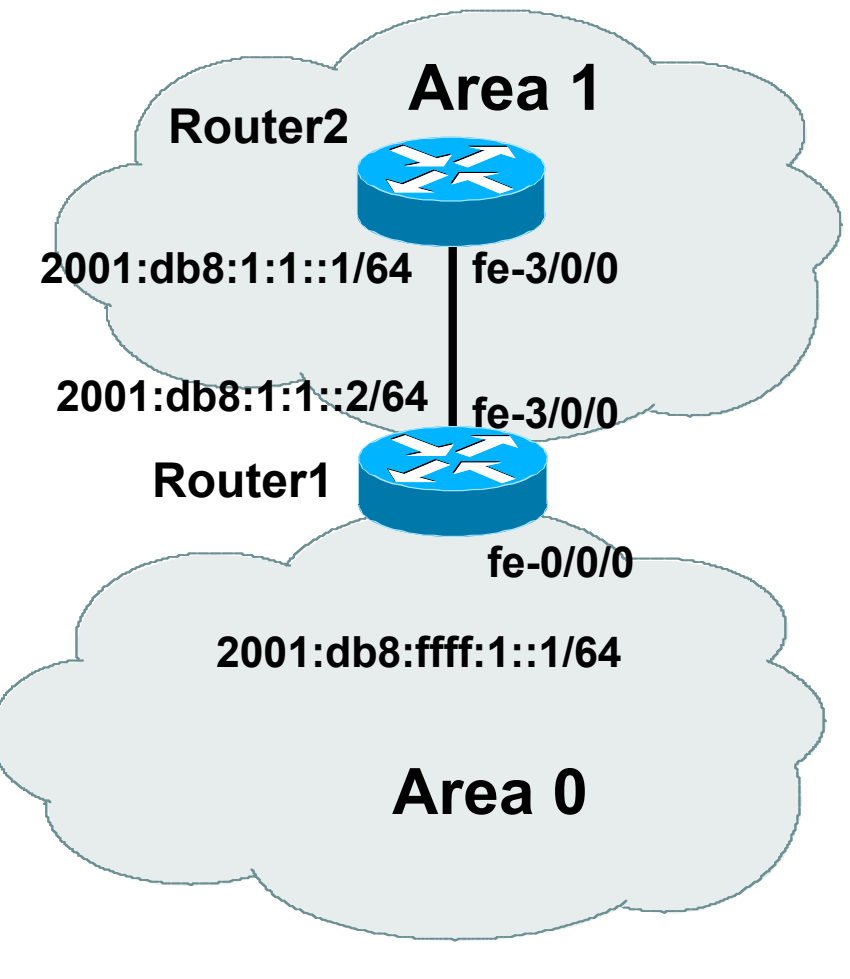

# OSPFv3 Configuration Example – **JunOS**

```
On Router1:
interfaces {
   fe-0/0/0 {
     unit 0 {
       family inet6 {
          address 2001:db8:ffff:1::1/64;
       }
     }
   }
   fe-3/0/0 {
     unit 0 {
       family inet6 {
          address 2001:db8:1:1::2/64;
       }
     }
   }
}
(Continued -->)
```

```
routing-options {
   router-id 10.1.1.103;
}
protocols {
   ospf3 {
     area 0.0.0.1 {
       interface fe-3/0/0.0 {
          metric 100;
        }
     }
     area 0.0.0.0 {
       interface fe-0/0/0.0 {
          metric 100;
        }
     }
  }
}
```
# OSPFv3 entries in Routing Table – **JunOS**

```
regress@UI-J6300-2> show route
inet6.0: 6 destinations, 6 routes (6 active, 0 holddown, 0 hidden)
+ = Active Route, - = Last Active, * = Both
2001:db8:1:1::/64 *[Direct/0] 00:56:36
                    > via fe-3/0/0.0
2001:db8:1:1::1/128*[Local/0] 00:56:36
                      Local via fe-3/0/0.0
2001:db8:ffff:1::/64
                    *[OSPF/10] 00:03:56, metric 200
                    > to fe80::205:85ff:fec7:a13c via fe-3/0/0.0
fe80::/64 *[Direct/0] 00:56:36
                    > via fe-3/0/0.0
fe80::205:85ff:fec7:683c/128
                    *[Local/0] 00:56:36
                      Local via fe-3/0/0.0
ff02::5/128 *[OSPF/10] 00:56:36, metric 1
                      MultiRecv
```
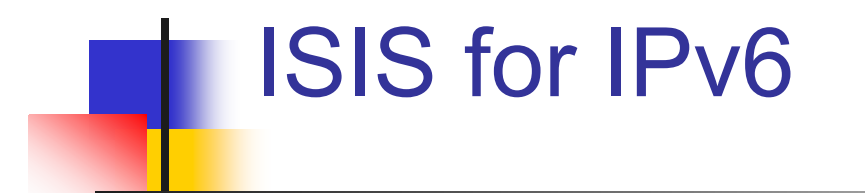

### IS-IS Standards History

- ISO 10589 specifies OSI IS-IS routing protocol for CLNS traffic
	- **Tag/Length/Value (TLV) options to enhance the protocol**
	- A Link State protocol with a 2 level hierarchical architecture.
- RFC 1195 added IP support
	- I I/IS-IS runs on top of the Data Link Layer
	- **Requires CLNP to be configured**
- **RFC5308 adds IPv6 address family support to IS-IS**
- RFC5120 defines Multi-Topology concept for IS-IS
# IS-IS for IPv6

- 2 Tag/Length/Values added to introduce IPv6 routing
- **IPv6 Reachability TLV (0xEC)** 
	- **External bit**
	- **Equivalent to IP Internal/External Reachability TLV's**
- **IFV6 Interface Address TLV (0xE8)** 
	- **For Hello PDUs, must contain the Link-Local address**
	- For LSP, must only contain the non-Link Local address
- **IFV6 NLPID (0x8E) is advertised by IPv6 enabled** routers

## IOS IS-IS dual IP configuration

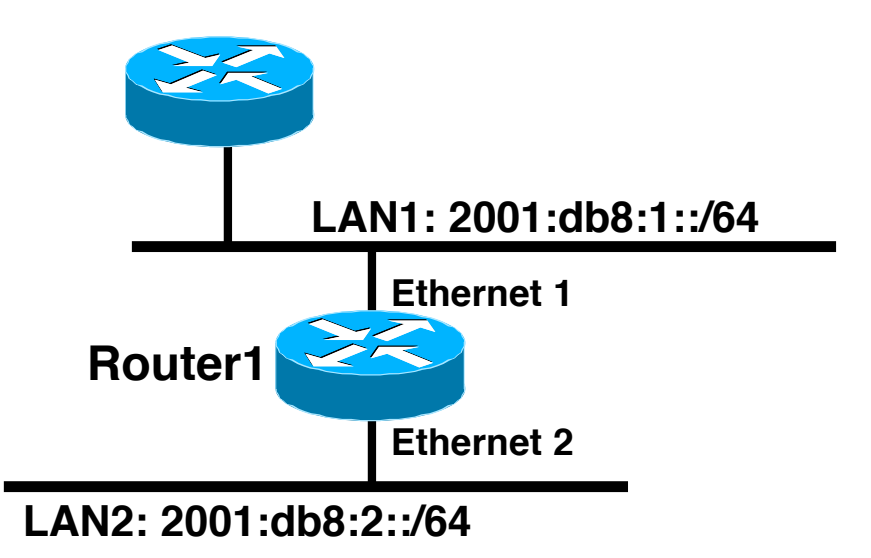

Dual IPv4/IPv6 configuration. Redistributing both IPv6 static routes and IPv4 static routes.

**Router1# interface ethernet 1 ip address 10.1.1.1 255.255.255.0 ipv6 address 2001:db8:1::1/64 ip router isis ipv6 router isis**

```
interface ethernet 2
 ip address 10.2.1.1 255.255.255.0
  ipv6 address 2001:db8:2::1/64
 ip router isis
 ipv6 router isis
```
**router isis address-family ipv6 redistribute static exit-address-family net 42.0001.0000.0000.072c.00 redistribute static** 

# IOS-XR IS-IS dual IP configuration

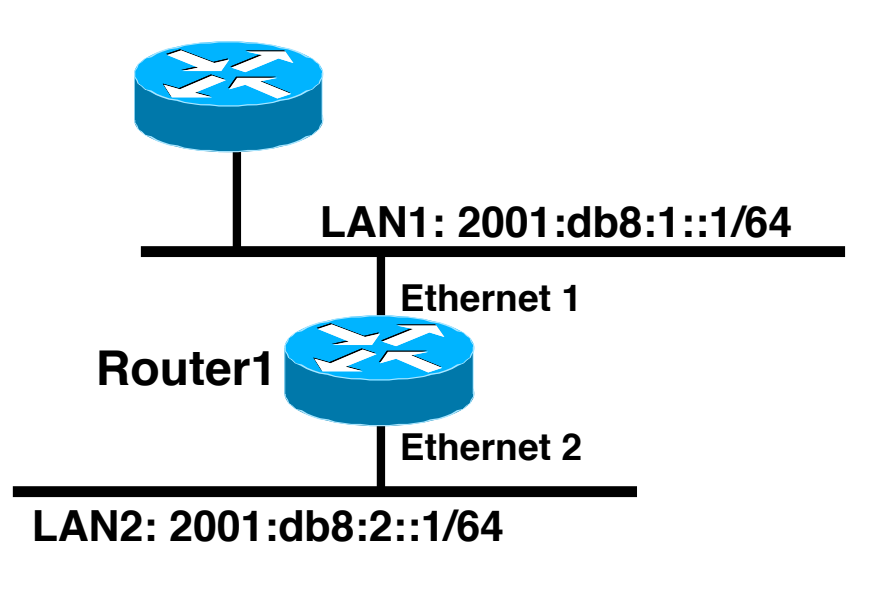

Dual IPv4/IPv6 configuration – note **single-topology** command

```
Router1#
interface Ethernet 1
 ip address 10.1.1.1 255.255.255.0
  ipv6 address 2001:db8:1::1/64
!
interface Ethernet 2
 ip address 10.2.1.1 255.255.255.0
  ipv6 address 2001:db8:2::1/64
!
router isis ISP-BB
  net 42.0001.0000.0000.072c.00
  address-family ipv4 unicast
   redistribute static
  address-family ipv6 unicast
   redistribute static
 single-topology
  interface Ethernet 1
   address-family ipv4 unicast
  interface Ethernet 2
   address family ipv6 unicast
```
# JunOS IS-IS dual IP configuration

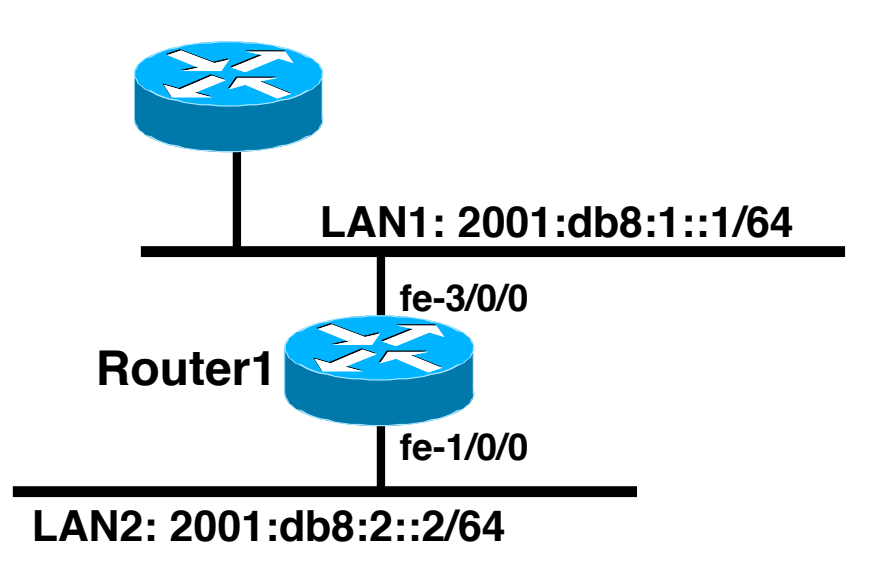

Dual IPv4/IPv6 configuration. Redistributing both IPv6 static routes and IPv4 static routes.

```
Router1:
```

```
interfaces {
  fe-3/0/0 {
    unit 0 {
       family inet {
         address 10.1.1.1/24;
 }
       family iso;
       family inet6 {
         address 2001:db8:1::1/64;
 }
     }
   }
(Continued -->)
```
#### JunOS IS-IS dual IP Configuration

```
February 22, 2011 77
fe-1/0/0 {
  unit 0 {
   family inet {
    address 10.2.1.1/24;
 }
   family iso;
   family inet6 {
    address 2001:db8:2::1/64;
 }
  }
 lo0 {
  unit 0 {
   family inet {
    address 10.1.1.103/32;
   }
   family inet6;
(Continued…)
                                      family iso {
                                       address 42.0001.0000.0000.072c.00;
                                   }
                                   }
                                   }
                                  }
                                  protocols {
                                   isis {
                                     export redistribute-static;
                                     interface fe-1/0/0.0;
                                     interface fe-3/0/0.0;
                                     interface lo0.0;
                                   }
                                  }
                                  policy-options {
                                    policy-statement redistribute-static
                                  {
                                     term 1 {
                                      from protocol static;
                                      then accept;
                                    }
                                   }
                                  }
```
 **}**

# Multi-Topology IS-IS extensions

- IS-IS for IPv6 assumes that the IPv6 topology is the same as the IPv4 topology
	- **Single SPF running, multiple address families**
	- Some networks may be like this, but many others are not
- **Multi-Topology IS-IS solves this problem** 
	- **New TLV attributes introduced**
	- **New Multi-Topology ID #2 for IPv6 Routing Topology**
	- Two topologies now maintained:
		- **ISO/IPv4 Routing Topology (MT ID #0)**
		- **IPv6 Routing Topology (MT ID #2)**

# Multi-Topology IS-IS extensions

- New TLVs attributes for Multi-Topology extensions:
	- **Multi-topology TLV: contains one or more multi-topology ID** in which the router participates
	- MT Intermediate Systems TLV: this TLV appears as many times as the number of topologies a node supports
	- Multi-Topology Reachable IPv4 Prefixes TLV: this TLV appears as many times as the number of IPv4 announced by an IS for a given MT ID
	- **Multi-Topology Reachable IPv6 Prefixes TLV: this TLV** appears as many times as the number of IPv6 announced by an IS for a given MT ID

# Multi-Topology ISIS configuration example (IOS)

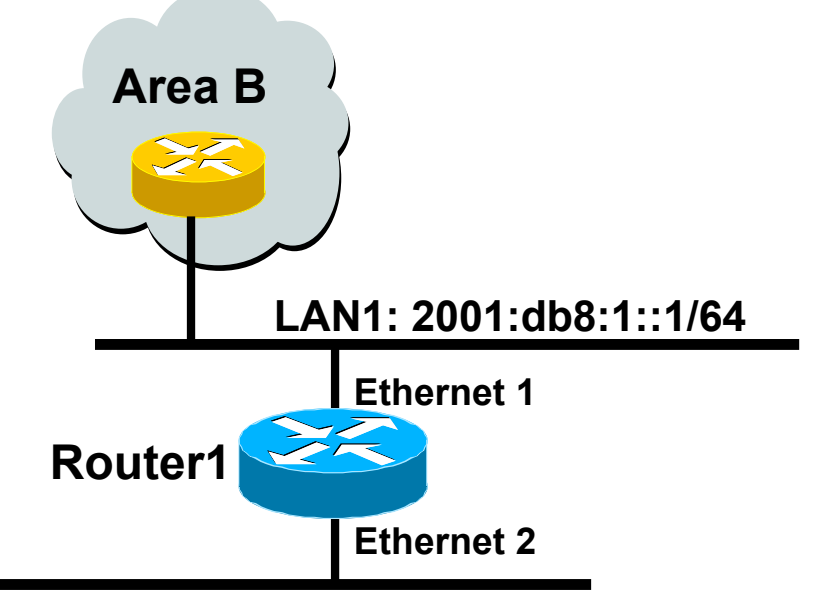

#### **LAN2: 2001:db8:2::1/64**

- **The optional keyword transition may** be used for transitioning existing IS-IS IPv6 single SPF mode to MT IS-IS
- Wide metric is mandated for Multi-Topology to work<br>February 22, 2011

```
Router1#
interface Ethernet 1
 ip address 10.1.1.1 255.255.255.0
  ipv6 address 2001:db8:1::1/64
 ip router isis
 ipv6 router isis
  isis ipv6 metric 20
```

```
interface Ethernet 2
ip address 10.2.1.1 255.255.255.0
 ipv6 address 2001:db8:2::1/64
ip router isis
ipv6 router isis
 isis ipv6 metric 20
```

```
February 22, 2011 1992 12: Exit-address-family
                                 router isis
                                  net 42.0001.0000.0000.072c.00
                                   metric-style wide
                                  !
                                   address-family ipv6
                                    multi-topology
```
# Multi-Topology ISIS configuration example (IOS-XR)

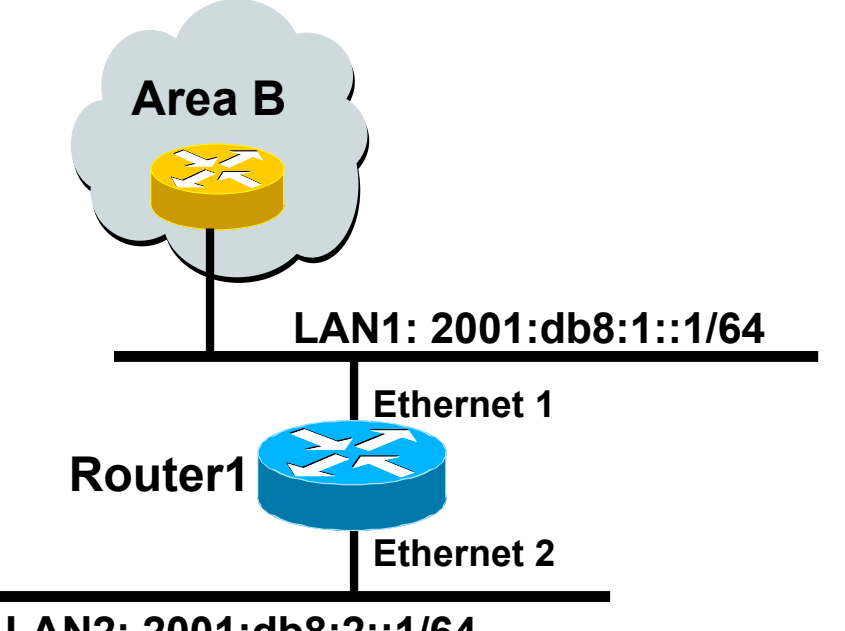

#### **LAN2: 2001:db8:2::1/64**

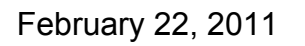

#### **Router1#**

**interface Ethernet 1 ip address 10.1.1.1 255.255.255.0 ipv6 address 2001:db8:1::1/64**

```
interface Ethernet 2
ip address 10.2.1.1 255.255.255.0
 ipv6 address 2001:db8:2::1/64
```

```
router isis ISP-BB
 net 42.0001.0000.0000.072c.00
 address-family ipv4 unicast
  metric-style wide
   redistribute static
```

```
!
 address-family ipv6 unicast
  metric-style wide 
  redistribute static
!
 interface Ethernet 1
  address-family ipv4 unicast
!
```

```
February 22, 2011<br>
Example 31 address family ipv6 unicast
                                    interface Ethernet 2
```
# Multi-Topology ISIS configuration example (JunOS)

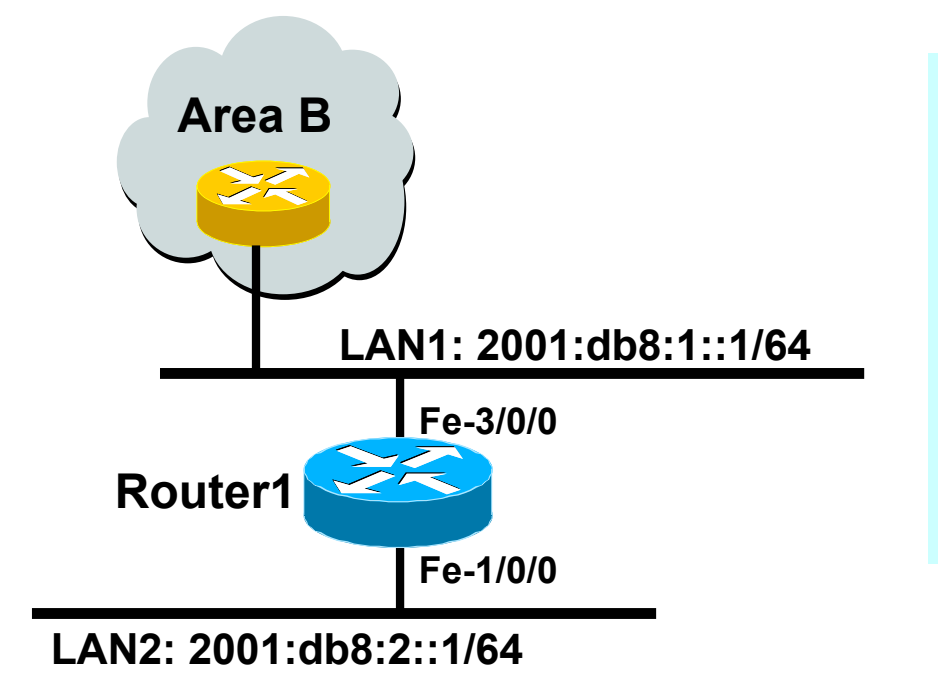

```
routing-instances {
   test {
     instance-type virtual-router;
     interface fe-3/0/0.0;
     protocols {
       isis {
         interface fe-3/0/0.0;
 }
     }
  }
}
```
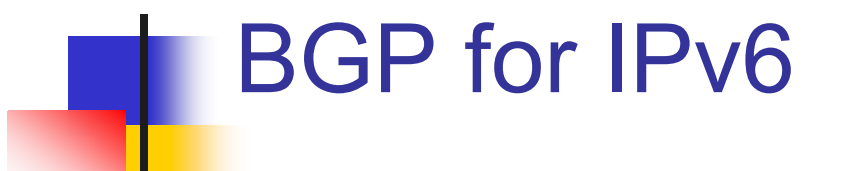

# Adding IPv6 to BGP…

- **RFC4760** 
	- **Defines Multi-protocol Extensions for BGP4**
	- **Enables BGP to carry routing information of** protocols other than IPv4
		- e.g. MPLS, IPv6, Multicast etc
	- **Exchange of multiprotocol NLRI must be** negotiated at session startup
- **RFC2545** 
	- **Use of BGP Multiprotocol Extensions for IPv6** Inter-Domain Routing

# RFC4760

- New optional and non-transitive BGP attributes:
	- MP\_REACH\_ NLRI (Attribute code: 14)
		- Carry the set of reachable destinations together with the nexthop information to be used for forwarding to these destinations (RFC4760)
	- MP UNREACH NLRI (Attribute code: 15)
		- Carry the set of unreachable destinations
- **Attribute contains one or more Triples:** 
	- **AFI** Address Family Information
	- Next-Hop Information (must be of the same address family)
	- NLRI Network Layer Reachability Information

# RFC2545

#### **IPv6** specific extensions

- **Scoped addresses: Next-hop contains a global** IPv6 address and/or potentially a link-local address
- NEXT HOP and NLRI are expressed as IPv6 addresses and prefix
- Address Family Information  $(AFI) = 2 (IPv6)$ 
	- Sub-AFI = 1 (NLRI is used for unicast)
	- Sub-AFI = 2 (NLRI is used for multicast RPF check)
	- Sub-AFI =  $3$  (NLRI is used for both unicast and multicast RPF check)
	- $Sub-AFI = 4$  (label)

# BGP Considerations

- Rules for constructing the NEXTHOP attribute:
	- **Notal Exercise Share a common subnet, the** NEXTHOP information is formed by a global address and a link local address
	- **Redirects in IPv6 are restricted to the usage of link** local addresses

# Routing Information

- **Independent operation** 
	- **One RIB per protocol** 
		- e.g. IPv6 has its own BGP table
	- **Distinct policies per protocol**
- **Peering sessions can be shared when the** topology is congruent

#### BGP next-hop attribute

- Next-hop contains a global IPv6 address (or potentially a link local address)
- **Link local address as a next-hop is only set if** the BGP peer shares the subnet with both routers (advertising and advertised)

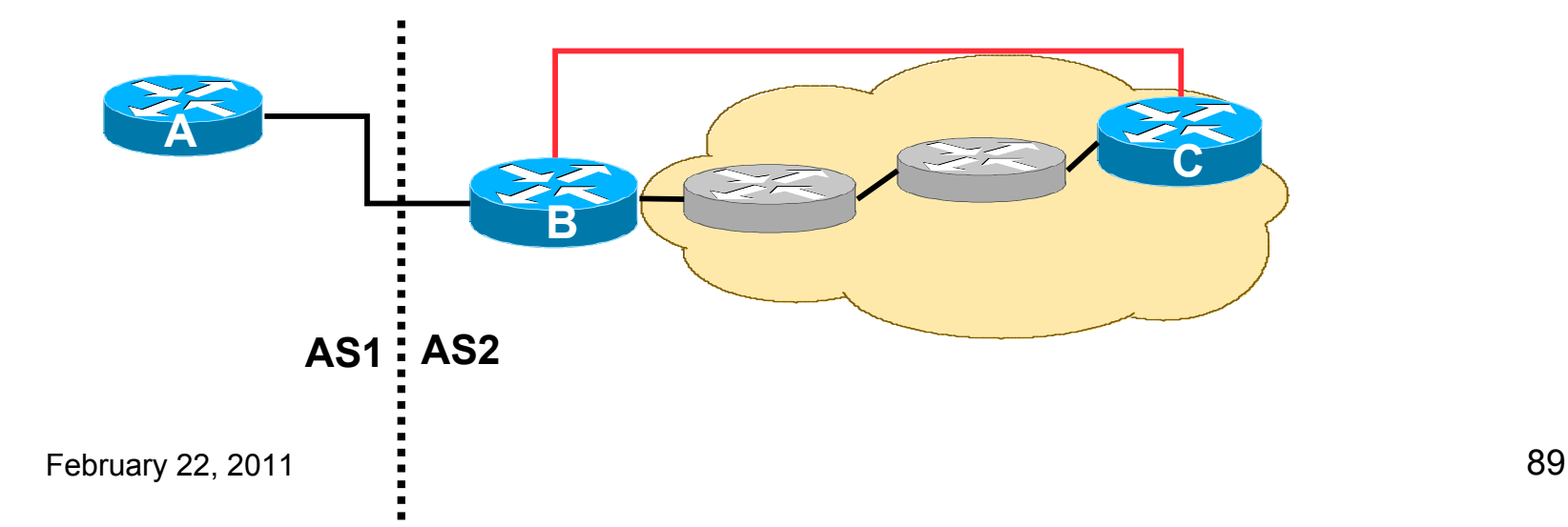

### More BGP considerations

- **TCP Interaction** 
	- **BGP** runs on top of TCP
	- This connection could be set up either over IPv4 or IPv6
- Router ID
	- **Notal Exercity 1 II Figure** 1 and explicit bgp router-id needs to be configured
		- **BGP** identifier is a 32 bit integer currently generated from the router identifier – which is generated from an IPv4 address on the router
	- **This is needed as a BGP identifier, this is used as a tie** breaker, and is sent within the OPEN message

# BGP Configuration

- Two options for configuring BGP peering
- **Using link local addressing** 
	- **ISP uses FE80:: addressing for BGP neighbours**

#### **NOT RECOMMENDED**

- **There are plenty of IPv6 addresses**
- **Unnecessary configuration complexity**
- **Using global unicast addresses** 
	- **As with IPv4**
	- **RECOMMENDED**

# BGP Configuration – IOS

- **IOS assumes by default that all BGP neighbours will** be IPv4 unicast neighbours
	- **Notaker 1 We need to remove this assumption**

```
router bgp 100
no bgp default ipv4-unicast
```
- Failing to do this will result in all neighbours being defined as IPv4 unicast neighbours
	- **Non-IPv4 neighbours will have no specific unicast IPv4** configuration
	- Cluttered configuration, confusing troubleshooting and diagnosis

#### Regular BGP Peering – IOS

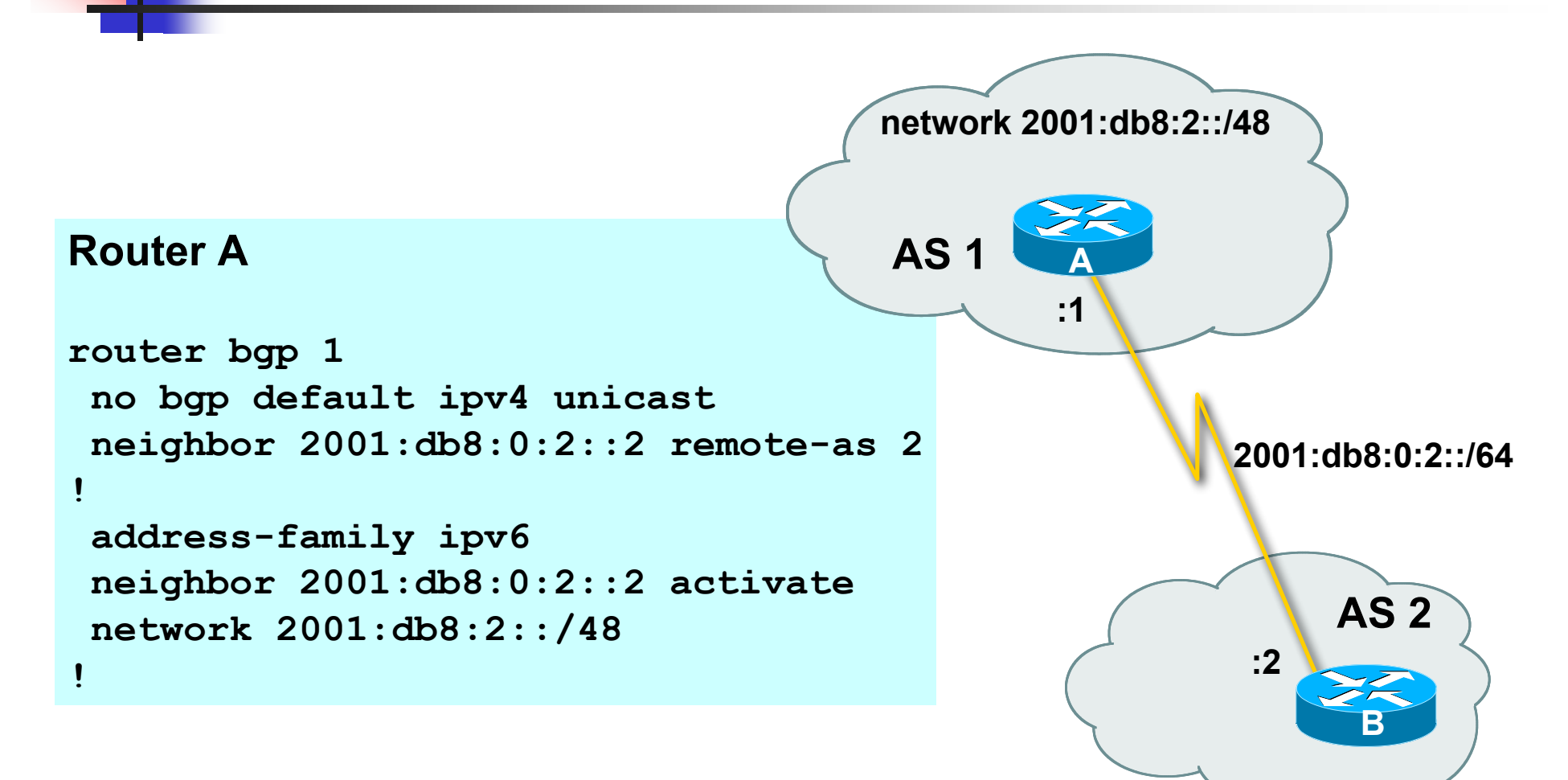

#### Link Local Peering – IOS

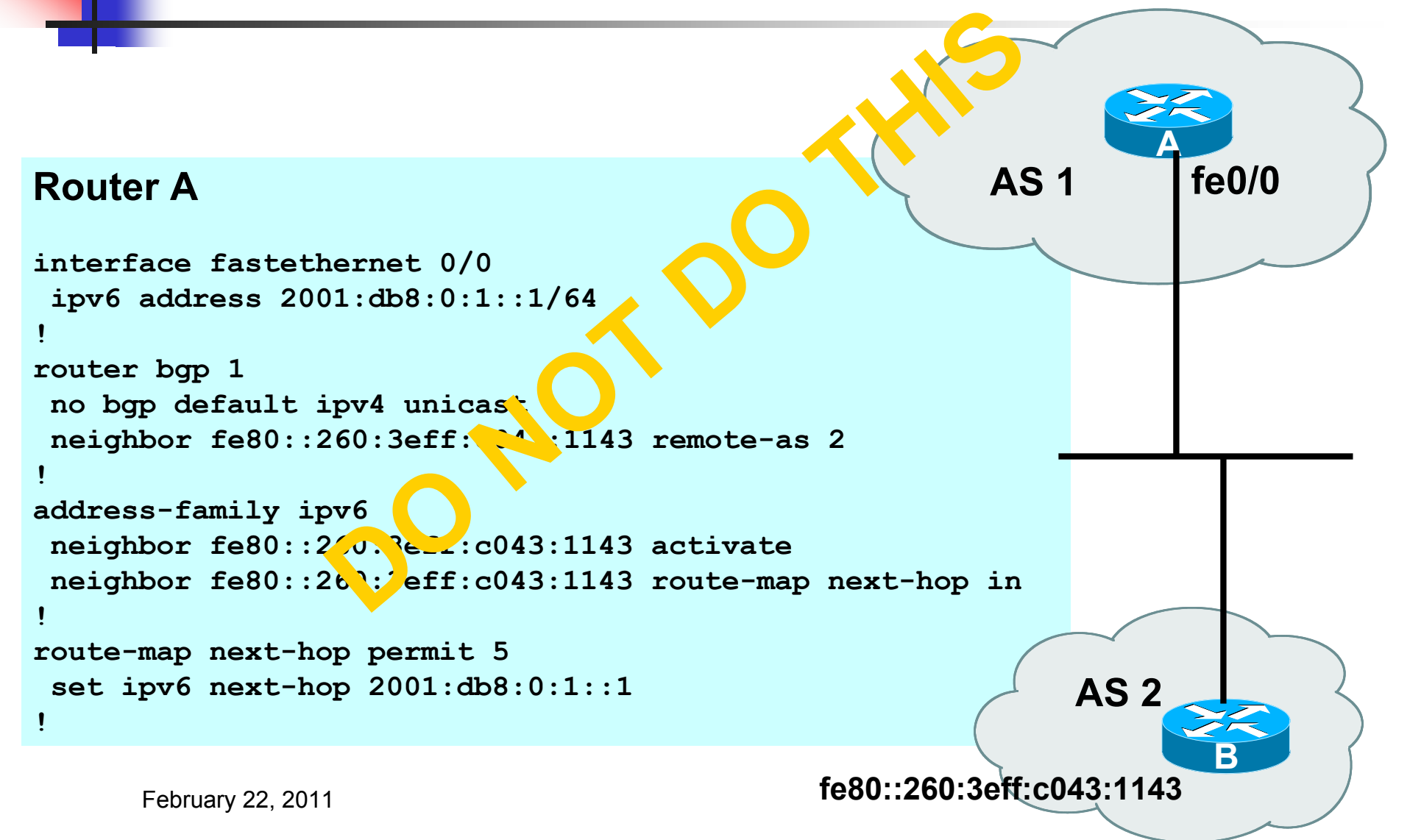

#### Regular BGP Peering – IOS-XR

#### **Router A**

```
February 22, 2011 \sim 2011 \sim 2011 \sim 2011 \sim 2011 \sim 2011 \sim 2011 \sim 2011 \sim 2011 \sim 2011 \sim 2011 \sim 2011 \sim 2011 \sim 2011 \sim 2011 \sim 2011 \sim 2011 \sim 2011 \sim 2011 \sim 2011 \sim 2011 \simrouter bgp 1
 bgp router-id 10.1.1.4
 !
  address-family ipv6 unicast
 network 2001:db8:2::/48
  !
  neighbor 2001:db8:0:2::2
   remote-as 2
   route-policy all-v6-in in
   route-policy my-v6-out out
!
! all-v6-in <snipped>
route-policy my-v6-out
  if destination in my-v6 then pass
 endif
end-policy
!
prefix-set my-v6
  2001:db8:2::/48
end-set
!
                                                              AS 1
                                                                                               AS 2
                                                                                        2001:db8:0:2::/64
                                                                           :1
                                                                                         :2
                                                              network 2001:db8:2::/48
                                                                                                  B
                                                                            A
                                                  Need inbound and
                                                  outbound route-policy
                                                  as IOS-XR does not
                                                  announce or accept
                                                  prefixes without any
                                                  policy defined
```
#### Regular BGP Peering – JunOS

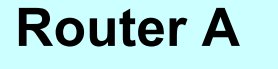

```
interfaces {
   fe-3/0/0 {
     unit 0 {
       family inet6 {
         address 2001:db8:0:2::1/64;
 }
     }
   }
}
routing-options {
   rib inet6.0 {
     static {
       route 2001:db8:2::/48 discard;
     }
   }
   router-id 10.1.1.103;
}
(Continued -->)
```
February 22, 2011 96

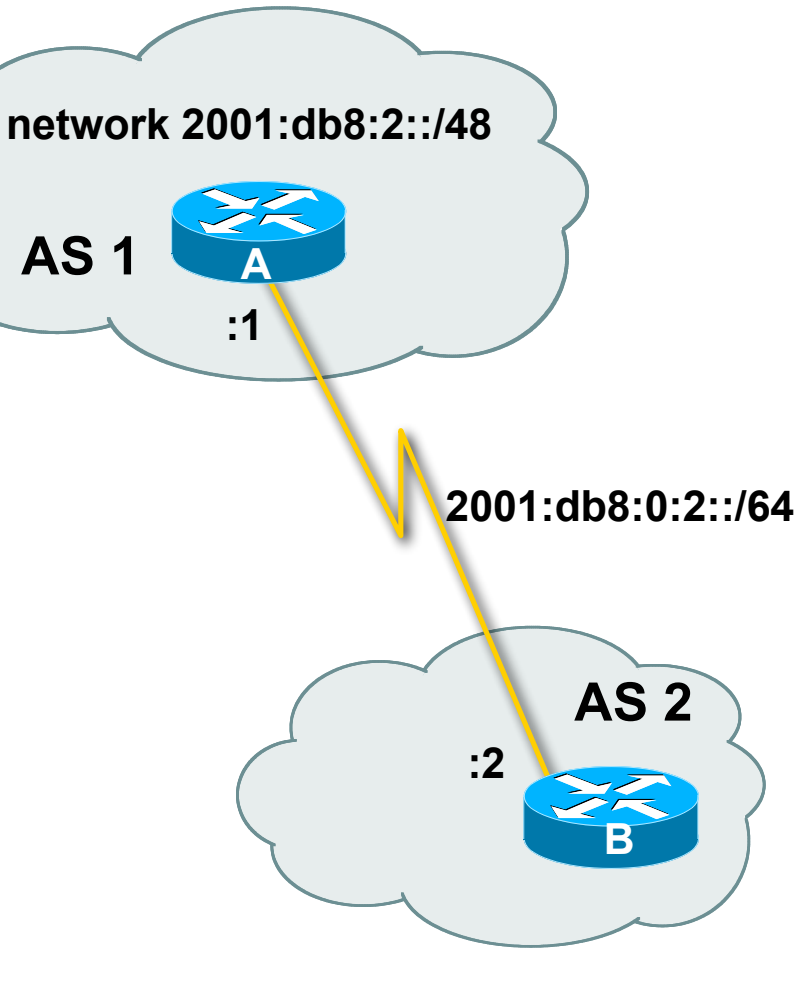

#### Regular BGP Peering – Juniper JunOS

#### **Router A**

```
protocols {
     bgp {
          local-as 1;
          group as2 {
              export export-static;
              peer-as 2;
              neighbor 2001:db8:0:2::2;
          }
     }
}
policy-options {
     policy-statement export-static {
          term 1 {
              from protocol static;
              then accept;
          }
     }
}
```
#### IPv4 and IPv6 – IOS

```
February 22, 2011 98
! Continued -->router bgp 10
 no bgp default ipv4-unicast
 neighbor 2001:db8:1:1019::1 remote-as 20
 neighbor 172.16.1.2 remote-as 30
!
 address-family ipv4
 neighbor 172.16.1.2 activate
 neighbor 172.16.1.2 prefix-list ipv4-ebgp in
 neighbor 172.16.1.2 prefix-list v4out out
 network 172.16.0.0
 exit-address-family
!
 address-family ipv6
 neighbor 2001:db8:1:1019::1 activate
 neighbor 2001:db8:1:1019::1 prefix-list ipv6-ebgp in
 neighbor 2001:db8:1:1019::1 prefix-list v6out out
 network 2001:db8::/32
 exit-address-family
!
```
### IPv4 and IPv6 – IOS

```
ip prefix-list ipv4-ebgp permit 0.0.0.0/0 le 32
!
ip prefix-list v4out permit 172.16.0.0/16
!
ipv6 prefix-list ipv6-ebgp permit ::/0 le 128
!
ipv6 prefix-list v6out permit 2001:db8::/32
!
```
- Compare IPv4 prefix filters with IPv6 prefix filters
	- **ip prefix-list <name> permit|deny <ipv4 address>**
	- **ipv6 prefix-list <name> permit|deny <ipv6 address>**

#### IPv4 and IPv6 – IOS-XR

```
router bgp 10
bgp router-id 10.1.1.4
 !
  address-family ipv4 unicast
   network 172.16.0.0
 !
  address-family ipv6 unicast
   network 2001:db8::/32
  !
 neighbor 2001:db8:1:1019::1
   remote-as 20
   address-family ipv6 unicast
    route-policy ipv6-ebgp in
    route-policy v6out out
  !
neighbor 172.16.1.2
   remote-as 30
   address-family ipv4 unicast
    route-policy ipv4-ebgp in
    route-policy v4out out
```

```
route-policy ipv6-ebgp
  if destination in full-v6 then
   pass
 endif
end-policy
!
prefix-set full-v6
  ::/0 le 128
!
route-policy v6out
  if destination in v6out then
   pass
endif
end-policy
!
prefix-set v6out
  2001:db8::/32
end-set
```

```
! Continued -->
```
**! Continued -->**

#### IPv4 and IPv6 – IOS-XR

```
route-policy ipv4-ebgp
  if destination in full-v4 then
   pass
 endif
end-policy
!
prefix-set full-v4
  0.0.0.0/0 le 32
end-set
!
route-policy v4out
  if destination in v4out then
   pass
endif
end-policy
!
prefix-set v4out
 172.16.0.0/16
end-set
```
- Note the per address family configuration per neighbour
- **Prefix-sets are similar to** IOS prefix-lists, but no distinction between IPv4 and IPv6

#### IPv4 and IPv6 – JunOS

```
interfaces {
   fe-3/0/0 {
     unit 0 {
       family inet {
          address 10.1.1.1/24;
        }
       family inet6 {
        address 2001:db8:1::45c/64;
        }
 }
   }
}
routing-options {
   rib inet6.0 {
     static {
       route 2001:db8::/32 discard;
     }
   }
   router-id 10.1.1.103;
}
protocols {
```

```
\{ bgp {
                                     local-as 10;
                                     group as20 {
                                       export export-static;
                                       peer-as 20;
                                       neighbor 10.1.1.2;
                                    }
                                     group as30 {
                                       export export-static;
                                       peer-as 30;
                                       neighbor 2001:db8:1:1019::1;
                                     }
                                   }
                                 }
                                policy-options {
                                   policy-statement export-static {
                                     term 1 {
                                       from protocol static;
                                       then accept;
                                     }
                                  }
                                 }
```
#### Manipulating Attributes – IOS

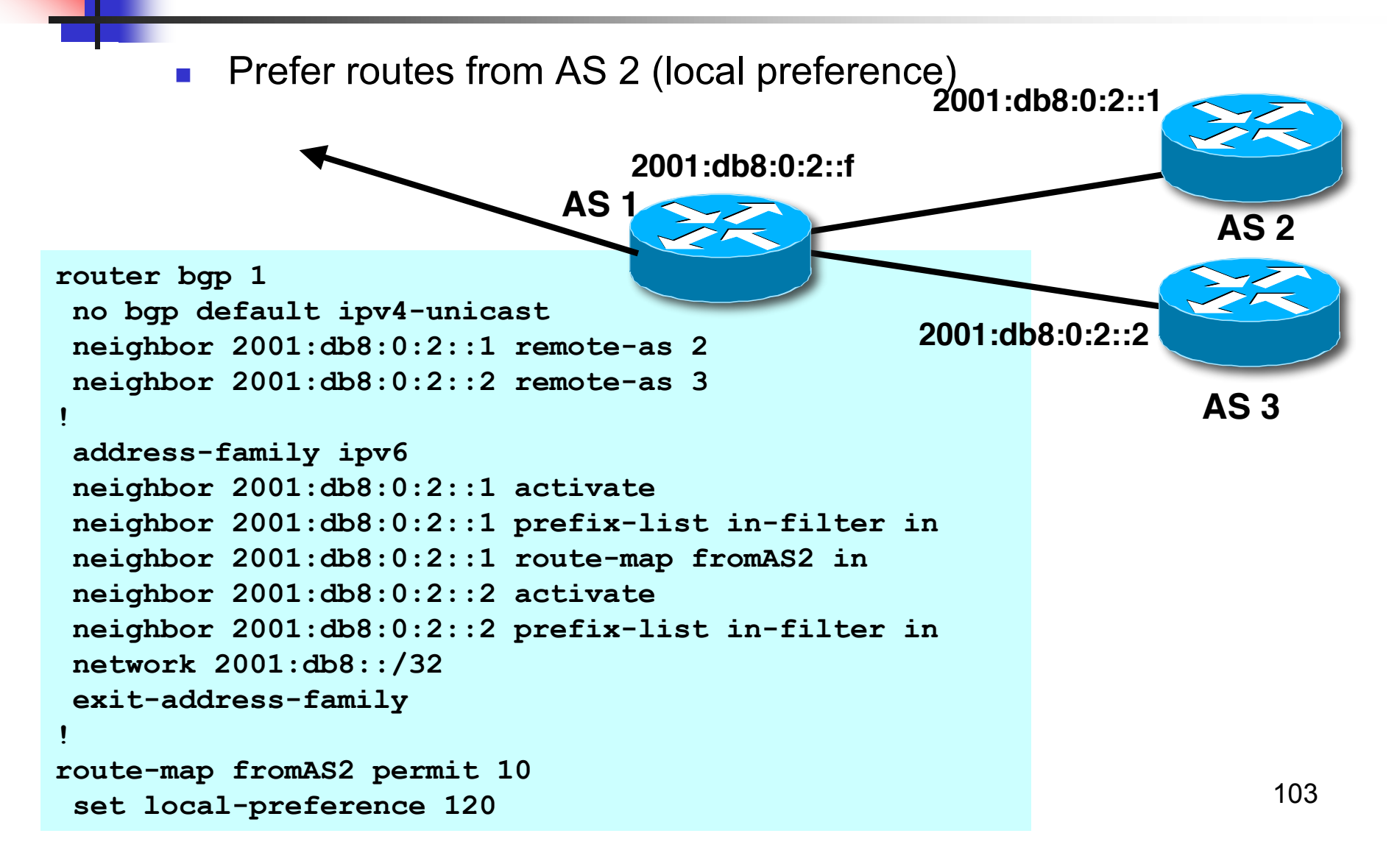

### Manipulating Attributes – IOS-XR

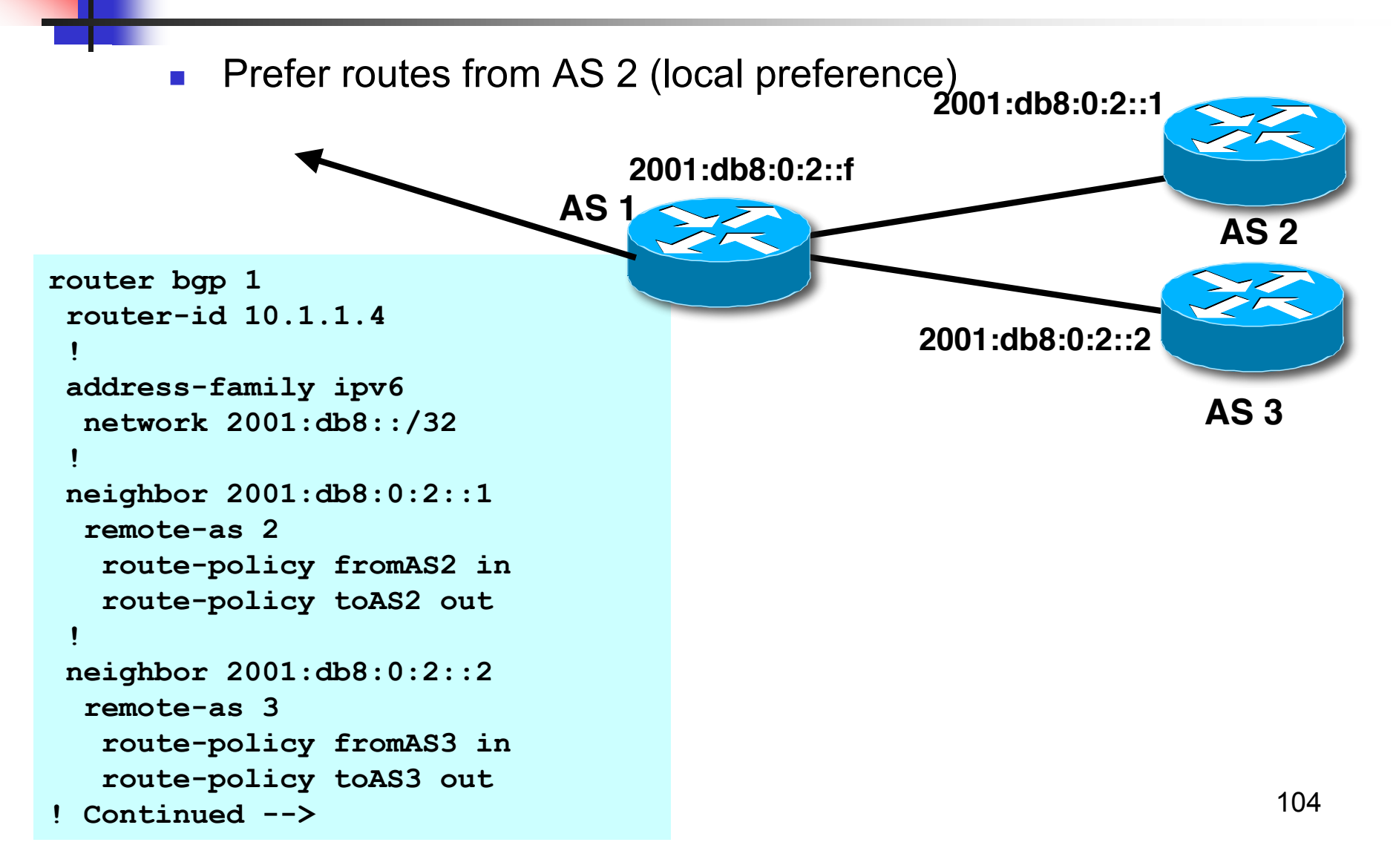

#### Manipulating Attributes – IOS-XR

```
route-policy fromAS2
  if destination in infilt then
    set local-preference 120
   pass
 endif
end-policy
!
prefix-set infilt
<prefix>
end-set
!
route-policy toAS2
  if destination in glb-v6 then
    pass
 endif
end-policy
!
prefix-set glb-v6
   ::/0 le 128
end-set
! Continued -->
```

```
route-policy fromAS3
  if destination in infilt then
    pass
 endif
end-policy
!
route-policy toAS3
  if destination in glb-v6 then
    pass
 endif
end-policy
!
```
#### Manipulating Attributes – JunOS **Prefer routes from AS 2 (local preference) protocols { bgp { local-as 1; group as2 { export export-static2; peer-as 2; neighbor 2001:db8:0:2::1; } group as3 { export export-static3; peer-as 3; neighbor 2001:db8:0:2::2; } } 2001:db8:0:2::f 2001:db8:0:2::1 AS 2 AS 3 AS 1 2001:db8:0:2::2**

**}**

### Manipulating Attributes – JunOS

```
policy-options {
   policy-statement export-static2 {
     term 1 {
       from protocol static;
       then {
          local-preference 120;
          accept;
       }
     }
   }
 policy-statement export-static3 {
     term 1 {
       from protocol static;
       then {
          local-preference 100;
          accept;
       }
     }
 }
}
```
February 22, 2011 107

## Carrying IPv4 inside IPv6 peering

- **IPv4 prefixes can be carried inside an IPv6 peering** 
	- Note that we need to "fix" the next-hop
- Example IOS

```
router bgp 1
  neighbor 2001:db8:0:2::2 remote-as 2
!
address-family ipv4
  neighbor 2001:db8:0:2::2 activate
  neighbor 2001:db8:0:2::2 route-map ipv4 in
!
route-map ipv4 permit 10
  set ip next-hop 131.108.1.1
```
#### Carrying IPv4 inside IPv6 peering

 $\blacksquare$  Example – IOS-XR

```
router bgp 1
bgp router-id 10.1.1.2
 !
 neighbor 2001:db8:0:2::2
   remote-as 2
   address-family ipv4
    route-policy set-nexthop in
    route-policy glb-out out
!
route-policy set-nexthop
   set next-hop 131.108.1.1
   pass
end-policy
!
route-policy glb-out
  pass
end-policy
```
## Carrying IPv4 inside IPv6 peering

- **JunOS:** 
	- **Can carry IPv6 prefixes in an IPv4 peering**
	- **Cannot carry IPv4 prefixes in an IPv6 peering**
	- **Notal IPV4 prefixes are present, an IPv4 peering** is required.

## BGP Status Commands IOS & IOS-XR

**IPv6 BGP show commands take ipv6 as argument** (Also works for IPv4)

show bgp ipv6 unicast <parameter>

```
Router1#show bgp ipv6 unicast 2017::/32
BGP routing table entry for 2017::/32, version 11
Paths: (1 available, best #1)
Local
2001:db8:c18:2:1::1 from 2001:db8:c18:2:1::1 (10.10.20.2)
Origin incomplete, localpref 100, valid, internal, best
```
#### BGP Status Summary – IOS

**Display summary information regarding the state of the BGP** neighbours: **show bgp ipv6 unicast summary**

```
BGP Messages Activity
BGP router identifier 128.107.240.254, local AS number 109
BGP table version is 9030, main routing table version 9030
900 network entries using 134100 bytes of memory
3838 path entries using 291688 bytes of memory
3520/799 BGP path/bestpath attribute entries using 436480 bytes of memory
3464 BGP AS-PATH entries using 91744 bytes of memory
89 BGP community entries using 2152 bytes of memory
1 BGP extended community entries using 24 bytes of memory
0 BGP route-map cache entries using 0 bytes of memory
5715 BGP filter-list cache entries using 68580 bytes of memory
BGP using 1024768 total bytes of memory
BGP activity 2083/1124 prefixes, 11377/7423 paths, scan interval 60 secs
Neighbor V AS MsgRcvd MsgSent TblVer InQ OutQ Up/Down State/PfxRcd
2001:5A0:500::9 4 6453 14954 6270 9030 0 0 4d06h 822
                                                             resource utilisation
                                                             by the BGP process
   Neighbour Information
```
### BGP Status Summary – IOS-XR

**Display summary information regarding the state of the BGP** neighbours: **show bgp ipv6 unicast summary**

**RP/0/0/CPU0:as4byte#sh bgp ipv6 uni sum BGP router identifier 204.69.200.25, local AS number 2.4 BGP generic scan interval 60 secs BGP table state: Active BGP main routing table version 268 BGP scan interval 60 secs BGP is operating in STANDALONE mode. Process RecvTblVer bRIB/RIB LabelVer ImportVer SendTblVer Speaker 268 268 268 268 268 Neighbor Spk AS MsgRcvd MsgSent TblVer InQ OutQ Up/Down St/PfxRcd 2001:420:0:8001::1 0 65534 98629 58158 268 0 0 05:46:30 6 Neighbour Information BGP Messages Activity**

## BGP Status Commands – JunOS

#### **Display Brief Summary information:**

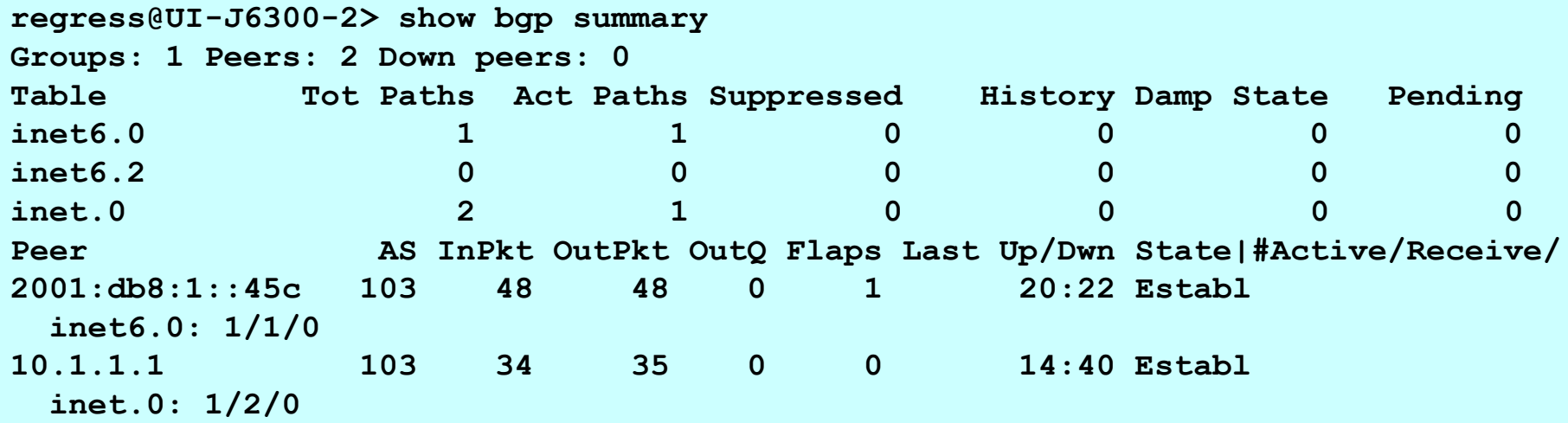

#### BGP Status Summary – JunOS

 $S = \begin{bmatrix} 1 & 0 & 0 \\ 0 & 0 & 1 \end{bmatrix}$ **regress@UI-J6300-2> show bgp neighbor Peer: 2001:db8:1::45c+2854 AS 103 Local: 2001:db8:1::45a+179 AS 104 Type: External State: Established Flags: <Sync> Last State: OpenConfirm Last Event: RecvKeepAlive Last Error: Cease Options: <Preference PeerAS LocalAS Refresh> Holdtime: 90 Preference: 170 Local AS: 104 Local System AS: 0 Number of flaps: 1 Error: 'Cease' Sent: 1 Recv: 1 Peer ID: 10.1.1.103 Local ID: 10.1.1.104 Active Holdtime: 90 Keepalive Interval: 30 Peer index: 0 BFD: disabled, down Local Interface: fe-3/0/0.0 NLRI advertised by peer: inet6-unicast NLRI for this session: inet6-unicast Peer supports Refresh capability (2) Table inet6.0 Bit: 10000 RIB State: BGP restart is complete Send state: in sync** Active prefixes: 1 Received prefixes: 1  **Suppressed due to damping: 0 Advertised prefixes: 0 Last traffic (seconds): Received 18 Sent 5 Checked 59 Input messages: Total 50 Updates 1 Refreshes 0 Octets 1023 Output messages: Total 50 Updates 0 Refreshes 0 Octets 976 Output Queue[0]: 0**

## BGP: Conclusion

- BGP extended to support multiple protocols
	- **IFV6** is but one more address family
- Operators experienced with IPv4 BGP should have no trouble adapting
	- **Configuration concepts and CLI is familiar format**

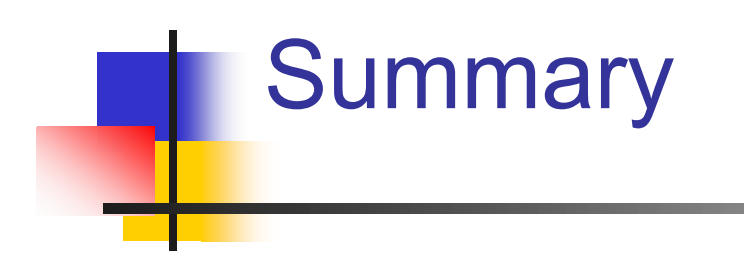

# **Summary**

- Routing Protocols in IPv6 behave as they do in IPv4
	- "96 more bits, no magic"
- Configuration concepts are very similar
- CLI is generally very similar
- Most organisations will deploy IPv6 dual stack with IPv4
	- Simple case of adding IPv6 functionality to existing network